# **锐特技术 ECR60X2 用户手册**

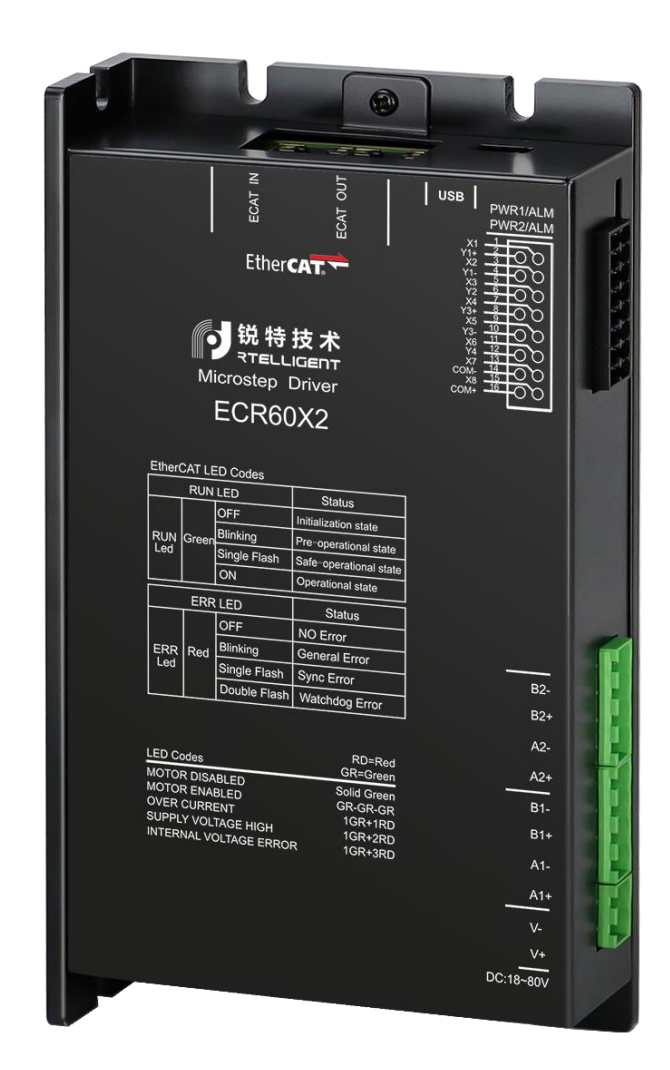

深圳锐特机电技术有限公司

# 第一章 **驱动器说明**

## 1.1 **产品介绍**

ECR60X2 是一款两轴 EtherCAT 总线控制步进电机驱动器,支持 CoE(CANopen over EtherCAT)。

## **特性**

- 支持 CoE(CANopen over EtherCAT), 符合 CiA 402 标准
- 支持 CSP,PP,PV,Homing 模式
- **最小同步周期 500us**
- 双口 RJ45 连接器用于 EtherCAT 通讯
- 电机类型: 两相、三相;
- USB 调试接口:Modbus 协议
- 数字 IO 端口:

8 路光电隔离的数字信号输入

4 路光电隔离的数字信号输出

## **电气特性**

ECR60X2 产品规格列表

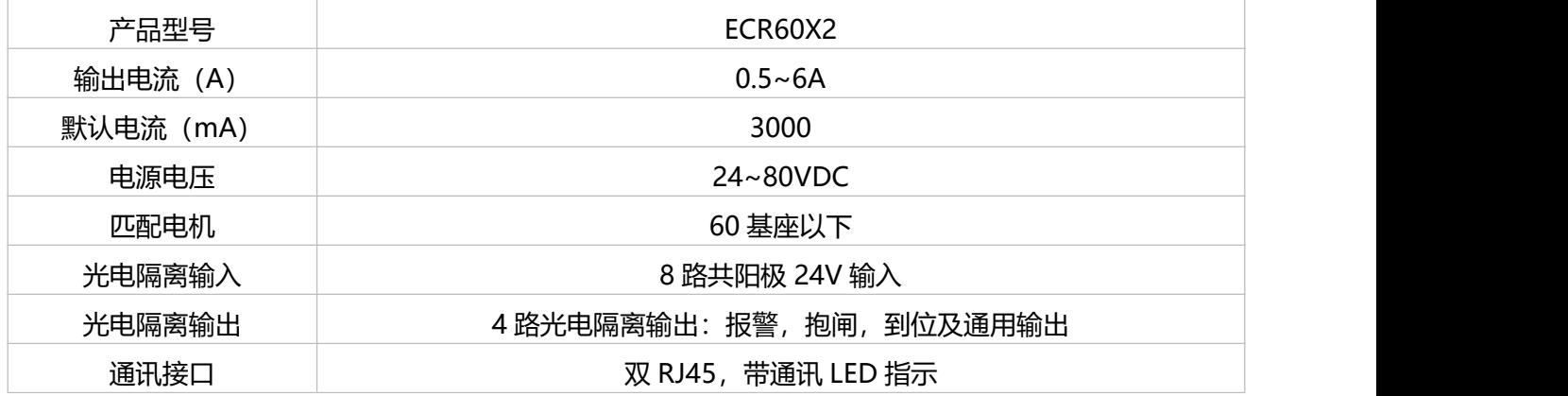

请勿超出上述规定使用范围。

## 1.2 **电源与电机**

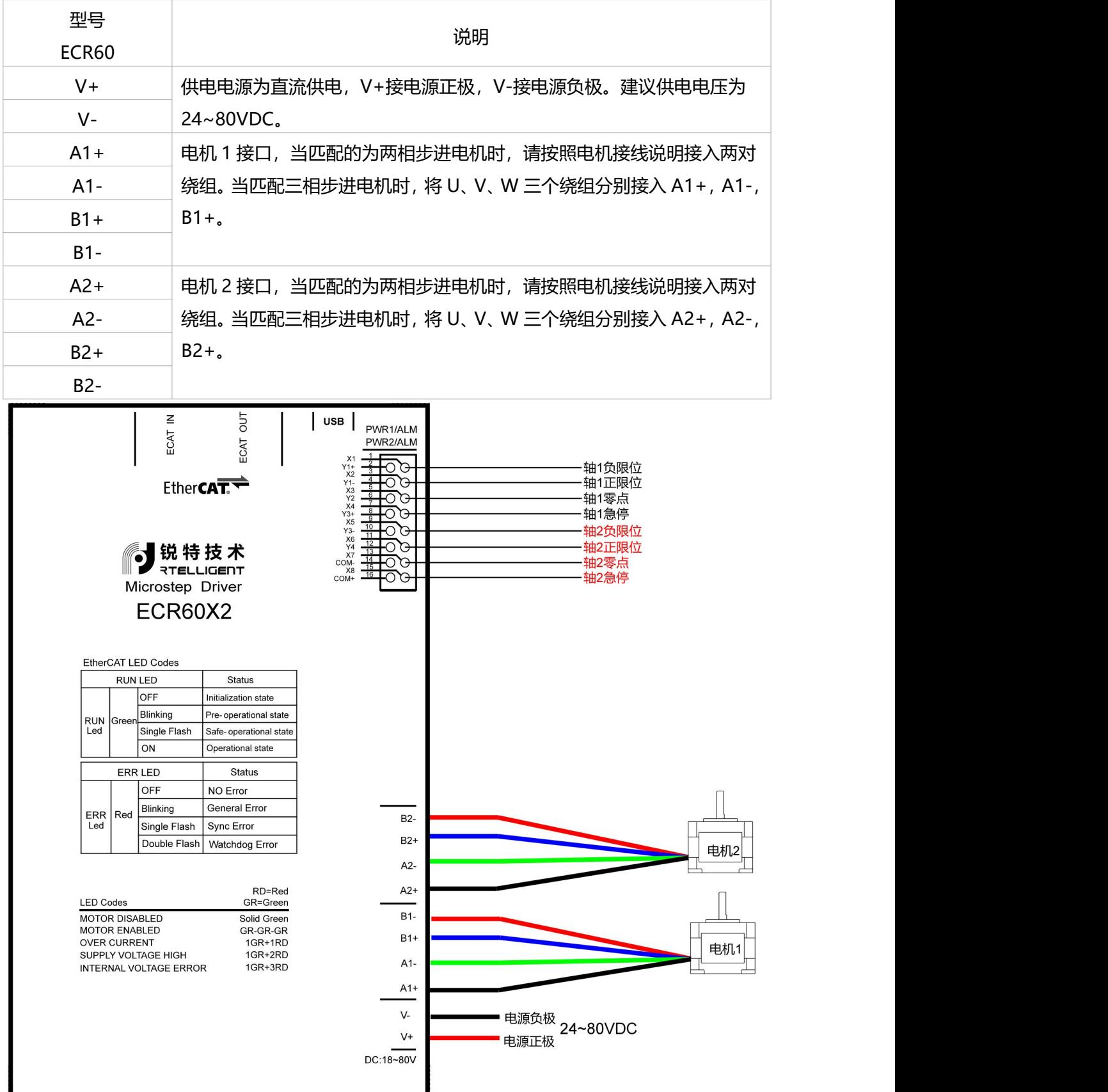

ECR60X2 两相步进电机接线图

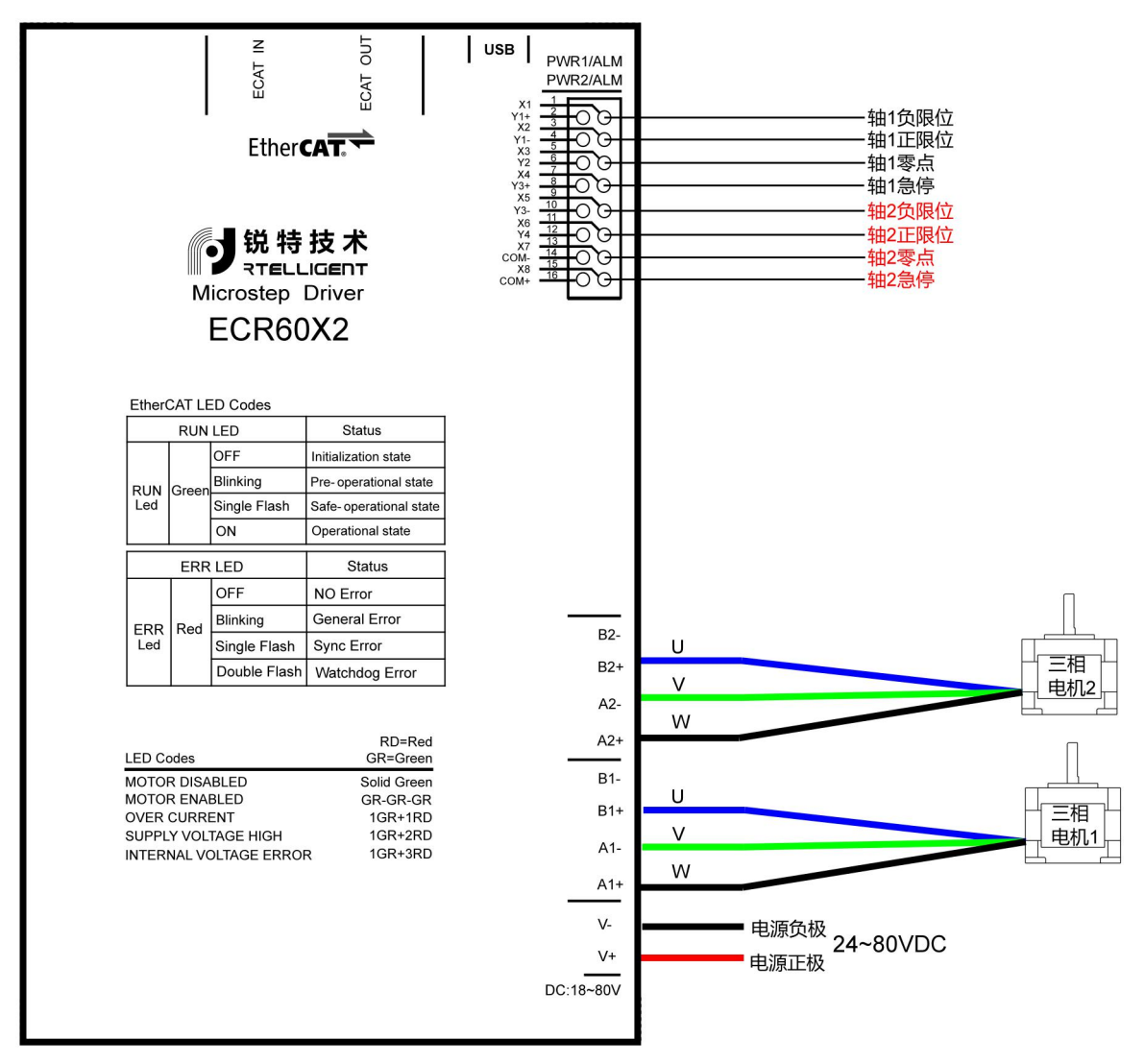

ECR60X2 三相步进电机接线图

## 1.3 **数字输入输出端口**

ECR60X2 包含 8 个输入端口,共阳极输入,4 个输出端口。

#### $1.3.1$ **数字输入端口**

ECR60X2 步进驱动器的 8 路数字输入口 X1~X8, 分配给两个轴使用。X1~X4 用于轴 1, X5~X8 用于轴 2。

轴 1 通过 [0x2007](#page-15-0) 设置输入端口的功能, 通过 [0x2008](#page-15-1) 设置输入端口的极性。

轴 2 通过 [0x2807](#page-15-0) 设置输入端口的功能, 通过 [0x2808](#page-15-1) 设置输入端口的极性。

以 X1 为例说明, X2~X8 接口电路相同。输入端口的示意图如下图:

COM+接入 24V

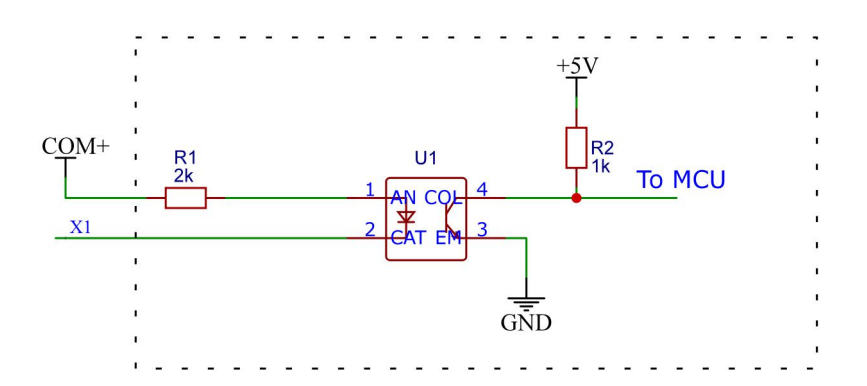

注意:不支持 PNP 输入

#### **数字输出端口**

ECR60X2 系列包含 4 路光电隔离输出信号。输出电流能力达 100mA。分配给两个轴使用。 可以通过对象字典 [0x2005、0x2805](#page-14-0) 选择输出端口的功能, 对象字典 [0x2006、0x2806](#page-14-1) 用于设

设置输出端口的极性。

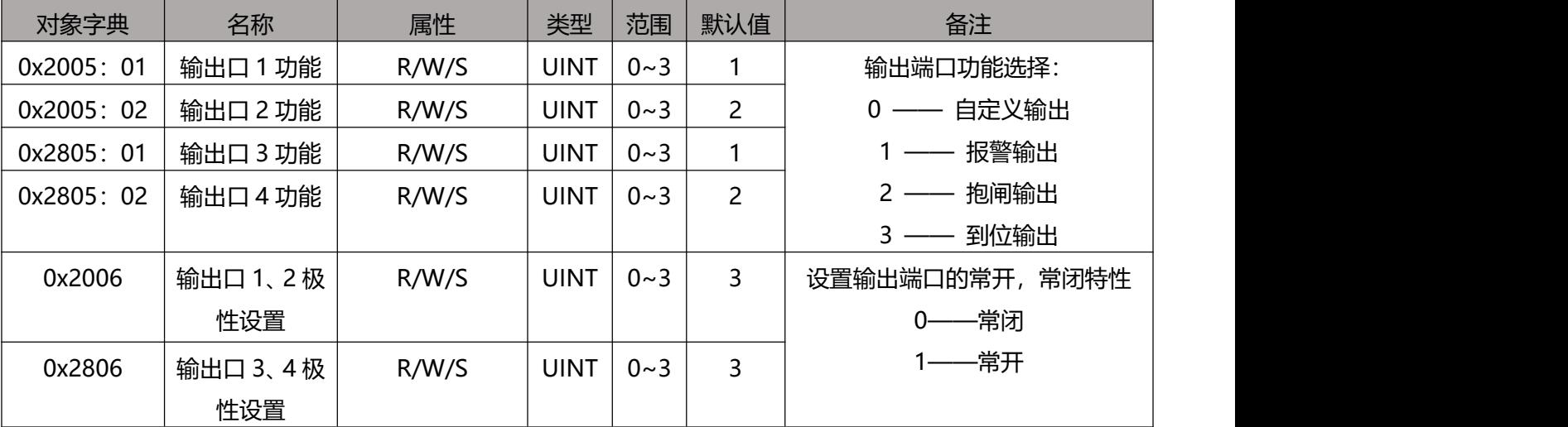

#### 输出端口的电路原理如下:

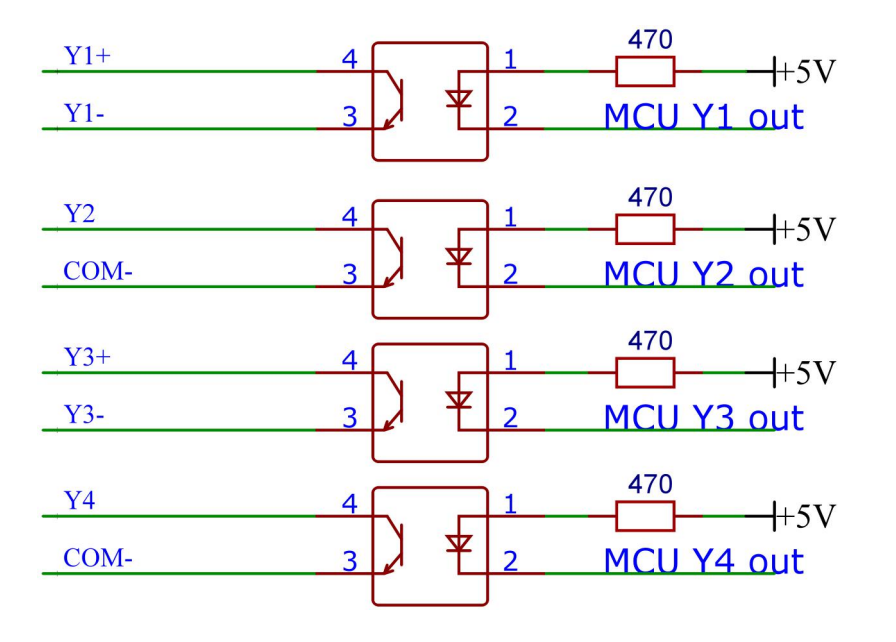

## 1.4 **连接 EtherCAT**

请使用 CAT5E (或者更高级别)的网线。

以太网输入接口 IN 与控制器或总线上的前一台驱动器的以太网输出接口 OUT 相连。以太网输出 接口 OUT 与总线上的下一台驱动器的以太网输入接口 IN 相连。如果驱动器是总线上的最后一个 节点,则只需连接以太网输入接口 IN。

#### **EtherCAT 状态指示灯**

RJ45 的黄灯用于 Link 状态, 指示是否有网线连接。

RJ45 的绿灯用于 Activity 状态, 指示是否有数据通讯。

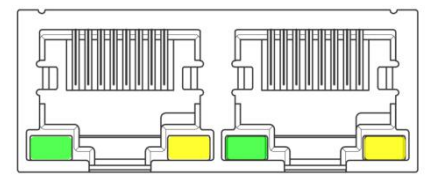

#### RUN/ERRLED 指示灯:

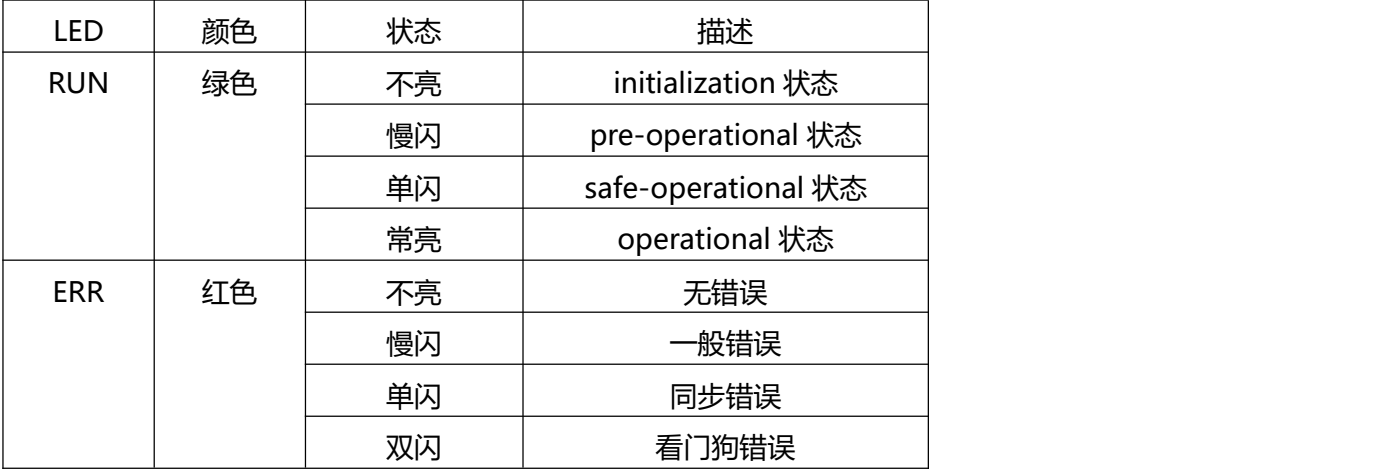

快闪: 亮 50ms, 灭 50ms (10Hz) 。如此循环。

慢闪:亮 200ms,灭 200ms(2.5Hz)。如此循环。

单闪: 亮 200ms, 灭 1s。如此循环。

双闪:亮 200ms, 灭 200ms, 亮 200ms, 灭 1s。如此循环。

## 1.5 **EtherCAT 站点地址**

ECT 系列支持两种种方法设置从站地址:对象字典 0x2150 设定站点别名和 ESC 设定站点别名,

并通过对象字典 0x2151 来选择。

默认 0x2151 为 0, 节点地址通过主站分配, 保存至 EEPROM 中。

当用户需要自行设定固定地址时,需要将 0x2151 设置为 1, 然后再 0x2150 中写入需要的地址

值。

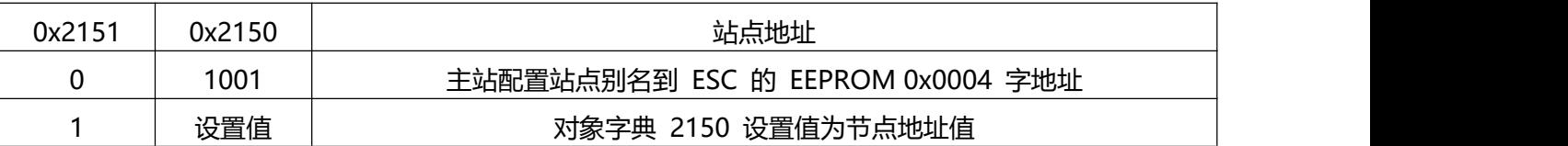

## 1.6 **报警代码**

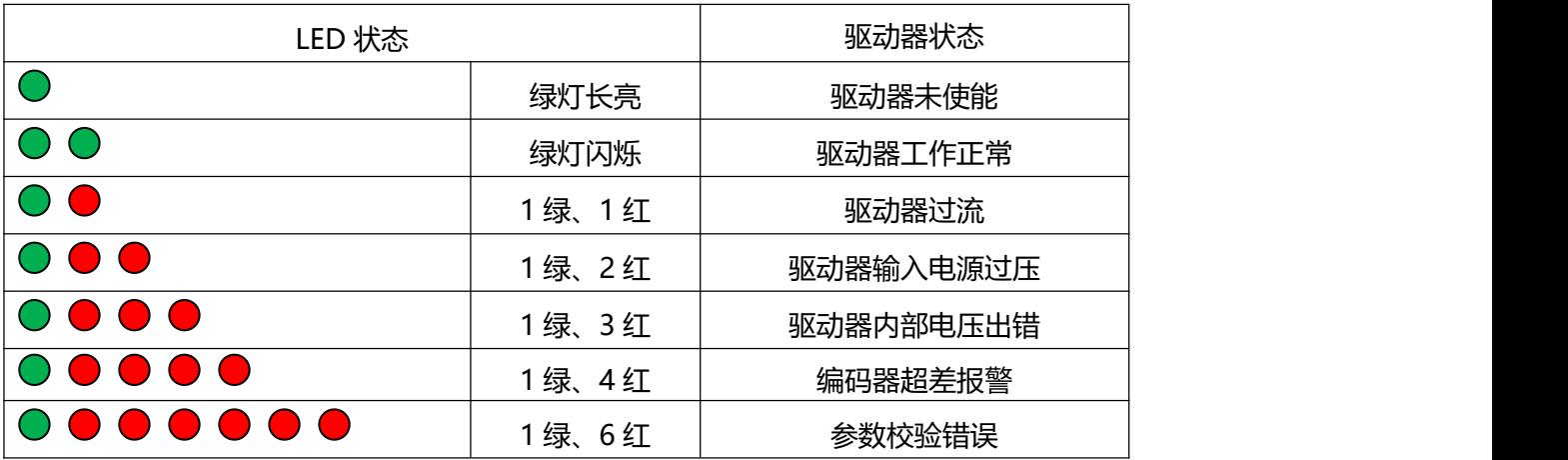

ECR60X2 用户手册

# 1.7 **机械尺寸**

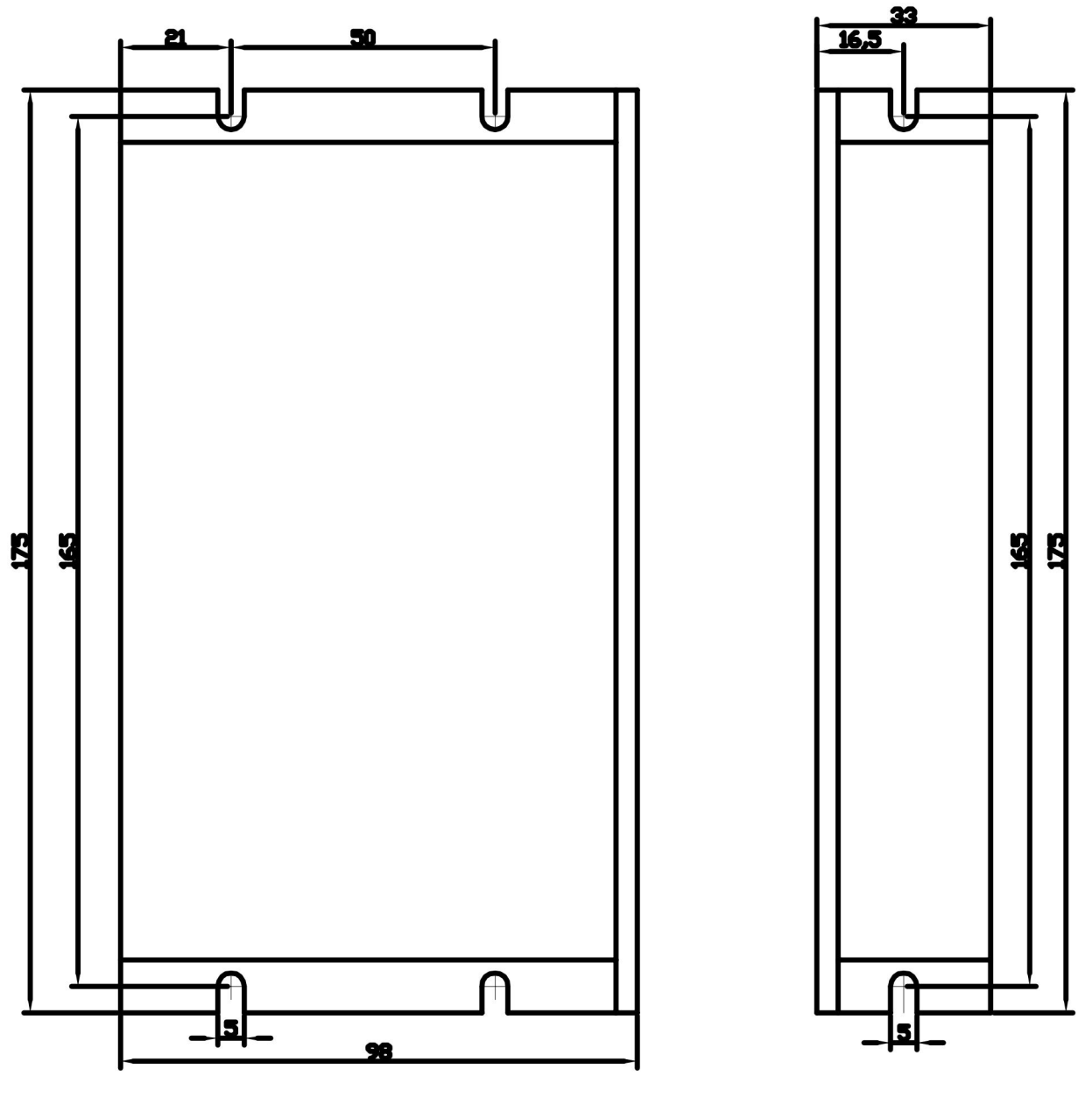

ECR60X2 安装尺寸

# 第二章 **调试软件使用**

整理中…

## 2.1 **USB 连接**

## 2.2 **调试软件安装**

## 2.3 **参数读写与保存**

## 2.4 **状态监控**

# 第三章 **参数说明与设置**

## 3.1 **通用参数**

### **0x1000 装置类型**

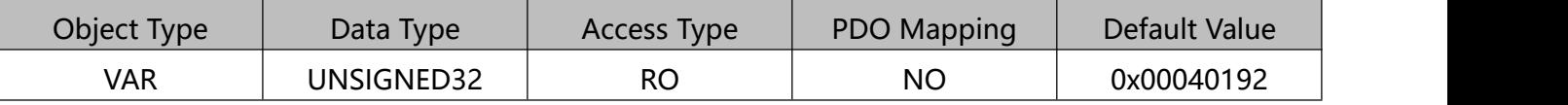

Bit 0~15: Device profile number 0x0192: CiA402

Bit 16~31: Additional information 0x0004: Stepper Drive

#### **0x1001 装置名称**

显示当前驱动器型号名称。

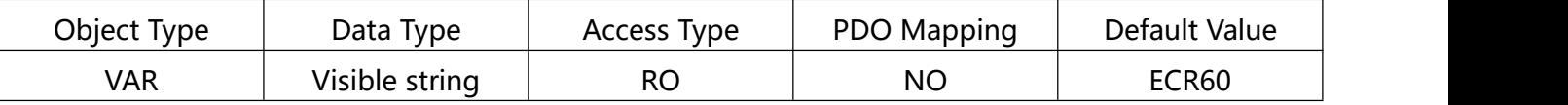

#### **0x1009 硬件版本**

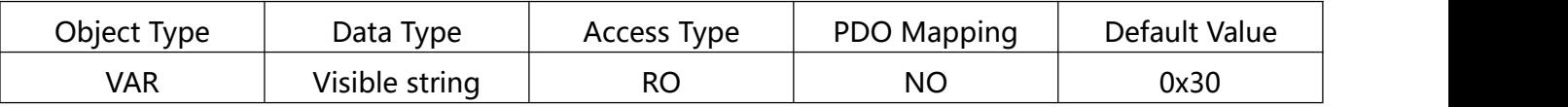

### **0x100A 软件版本**

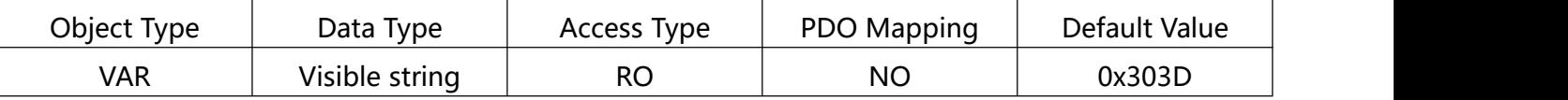

#### **保存参数**

对象字典 0x1010 的子索引: 01 写入 1, 将保存当前参数。

在保存参数时,首先停止电机运行,然后再保存参数。

数据结构如下:

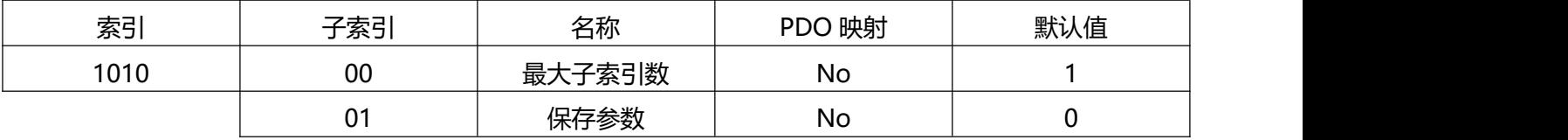

ECR60X2 用户手册

## 3.1.6 恢复出厂设置

对象字典 0x1011 的子索引: 01 写入 1, 然后重新上电, 将驱动器恢复为出厂状态。

在恢复出厂设置时,首先停止电机运行,然后再保存参数。

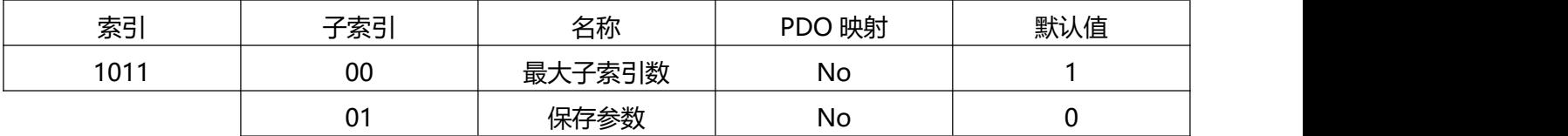

## 3.2 **制造商特定对象**

轴 2 的厂商对象地址 = 轴 2 的厂商对象地址 + 0x800;

如 0x2000 用于设置轴 1 电机运行的电流, 0x2800 用于设置轴 2 电机运行的电流

#### **0x2000 运行电流**

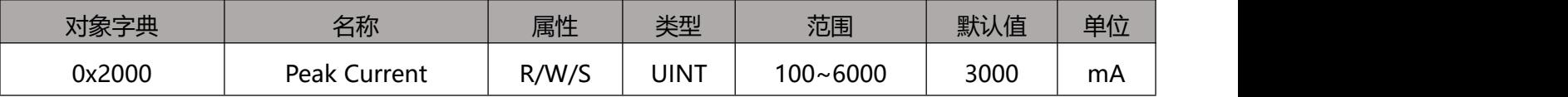

该对象用于设定步进电机开环运行时的正弦峰值电流。

#### **0x2001 细分/分辨率**

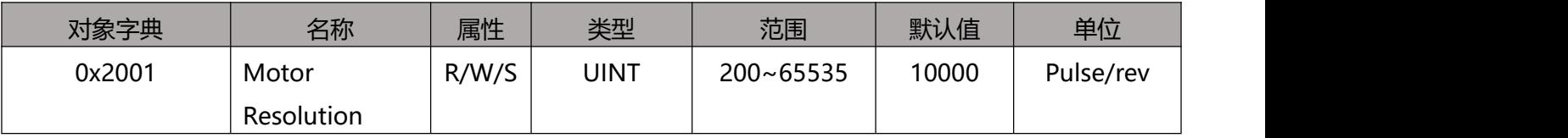

该对象用于设定步进电机开环运行时,电机运行一圈所需要的脉冲数。

#### **0x2002 待机时间**

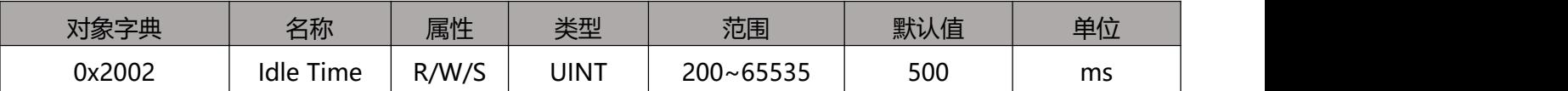

该对象用于设定步进电机开环运行时,电机停止运行后,进入待机状态的时间。

## **0x2003 待机电流百分比**

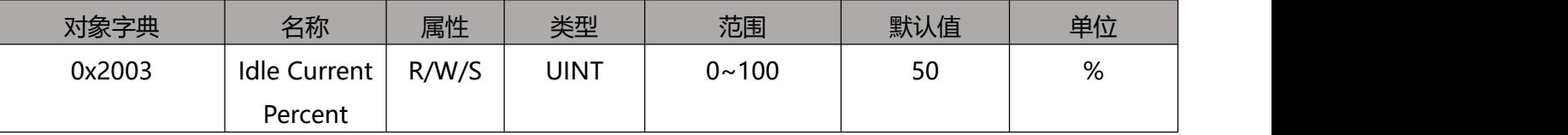

该对象用于设定步进电机开环运行时, 电机停止运行进入待机状态时, 保持电流相对于 0x2000

所设定的运行电流的百分比。

## <span id="page-14-0"></span>**0x2005 0x2805 输出端口功能**

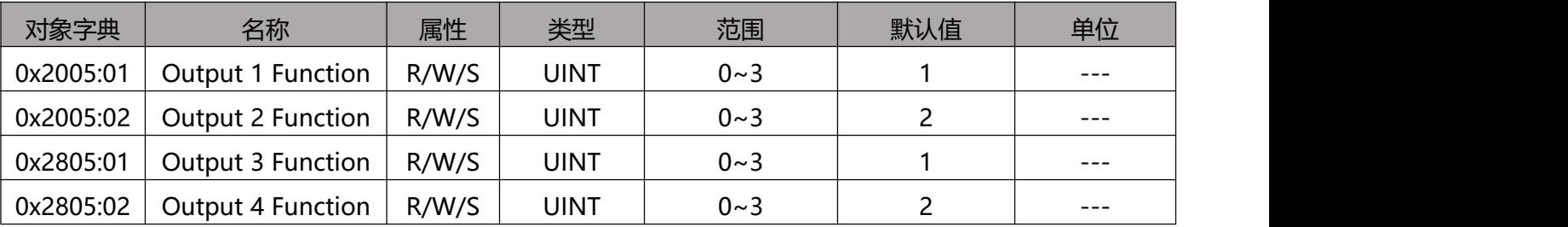

ECR60X2 包含 4 个输出端口, 该对象用于设定输出端口对应的功能。OUT1、OUT2 用于轴 1,

OUT3、OUT4 用于轴 2。

端口功能定义如下:

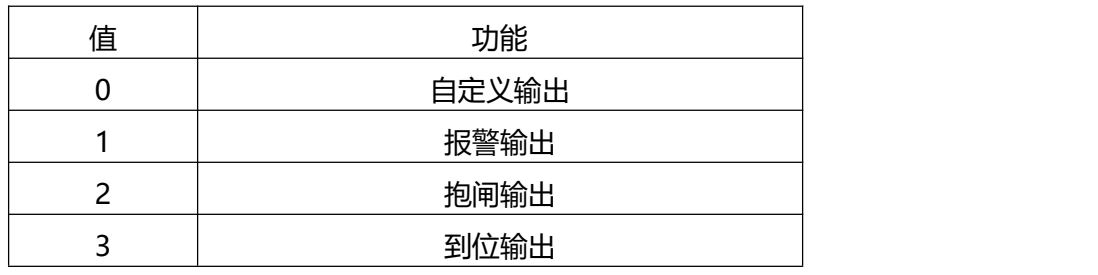

当设置为自定义输出时,该端口的状态可以通过 [0x2006](#page-14-1) 的极性设置来控制。

## <span id="page-14-1"></span>**0x2006 0x2806 输出端口极性**

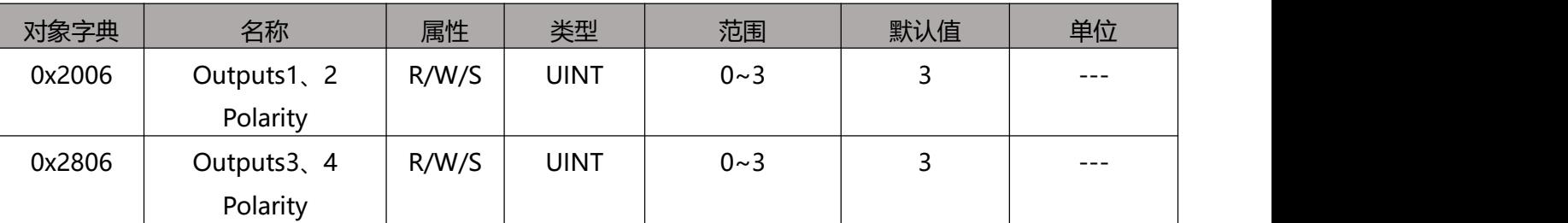

设置输出端口的常开, 常闭特性: Bit0 为输出口 1 极性设置, Bit1 为输出口 2 极性设置。

0——常闭

1——常开

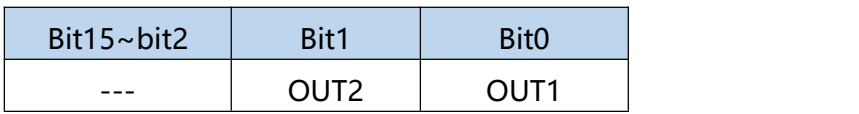

## <span id="page-15-0"></span>**0x2007 0x2807 输入端口功能**

ECR60X2 包含 8 个输入端口, 每个轴分配 4 个输入端口, 0x2007、0x2008 分别用于设定轴 1、

#### 轴 2 输入端口对应的功能。

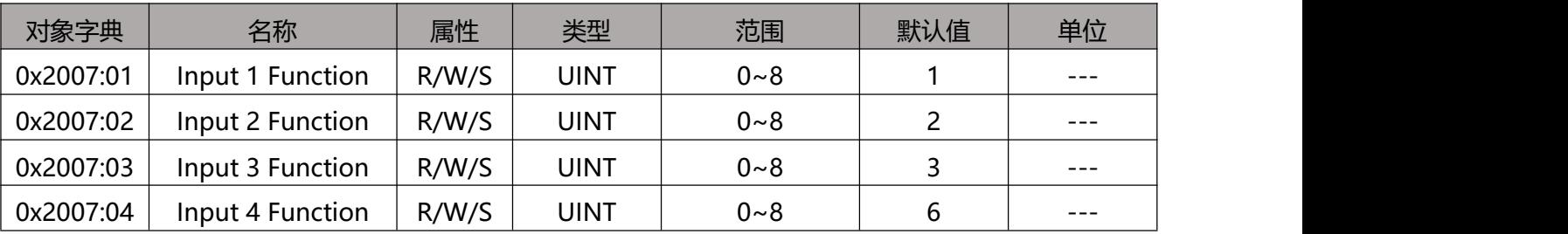

#### 轴 2 输入端口功能设置

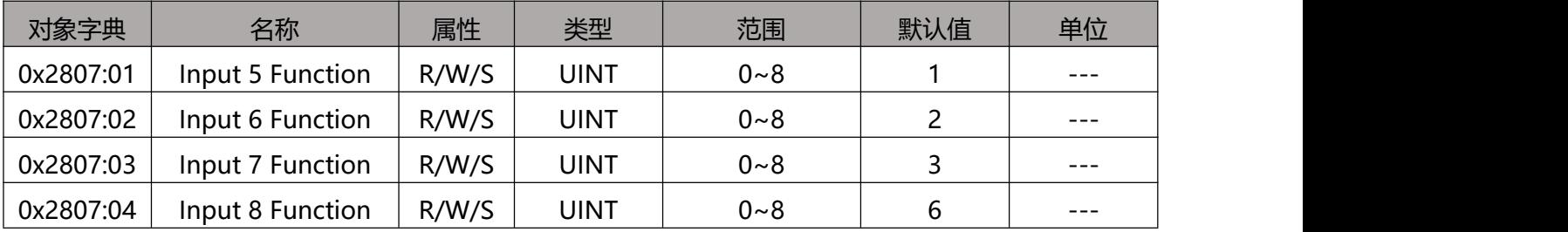

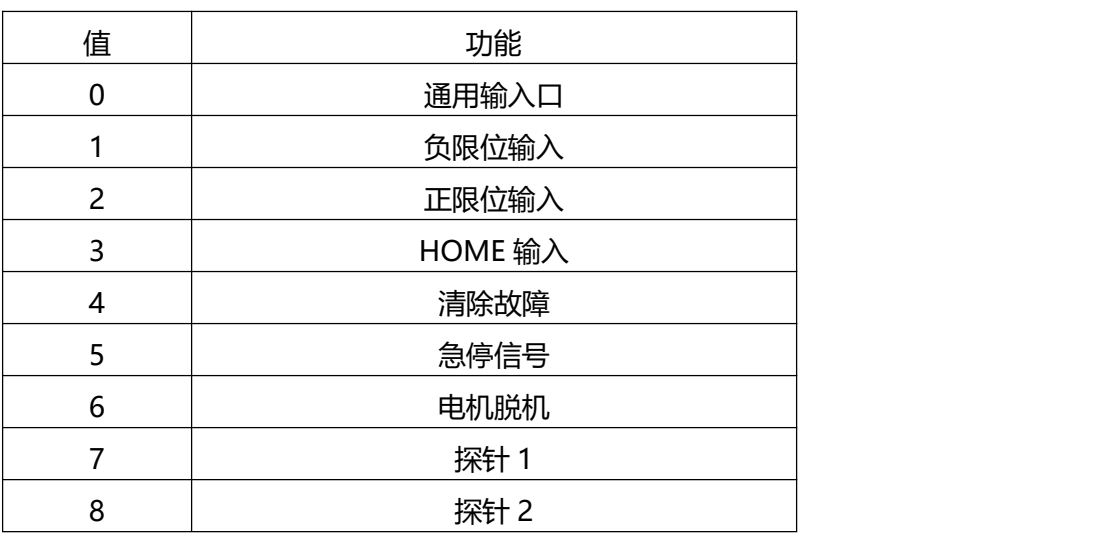

输入端口的状态可以通过 [0x60FD](#page-31-0)、0x68FD 对象读取。

输入端口的极性可以通过 [0x2008、](#page-15-1)0x2808 对象设置。

### <span id="page-15-1"></span>**0x2008 0x2808 输入端口极性**

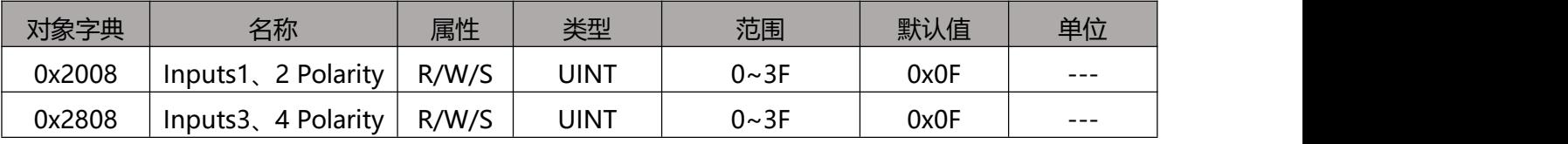

## 每一位定义相应端口的极性。Bit 0 定义输入口 1 的极性:

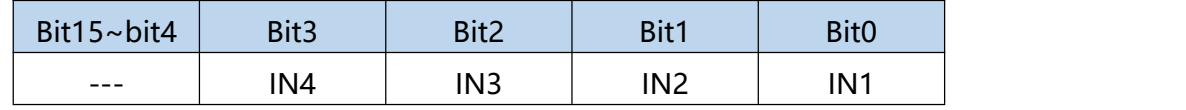

0——常闭,1——常开

ECR60X2 用户手册

#### **0x2009 滤波时间**

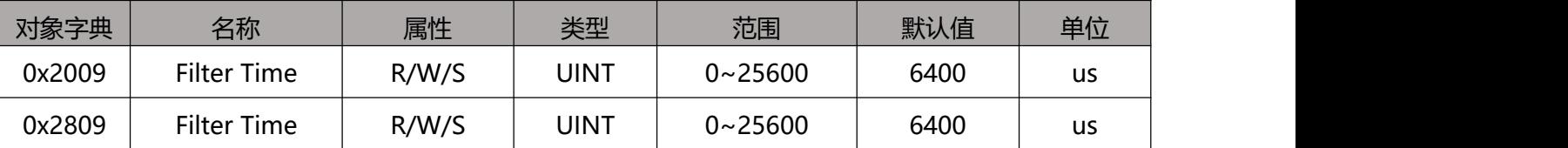

ECR60X2 内置一个滑动平均滤波器, 此对象用于设置滑动平均滤波器的时间。滤波时间越大,

能够让电机启停更加平稳,但电机的响应滞后越大。

滞后时间 = 滤波时间

#### **0x200A 锁轴时间**

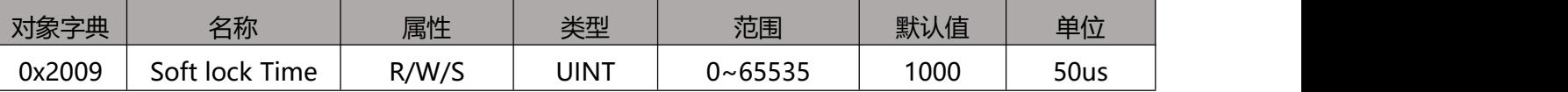

ECR60X2 在使能时, 需要锁定步进电机进行初始定位, 为了减小初始定位的抖动, ECR60X2 内 置斜坡锁轴功能。此对象用于设定电机使能时,电机锁轴的斜坡时间。

锁轴时间 = 设定值\*50us\*2 = 设定值\*100us

#### **0x200B 电流环参数**

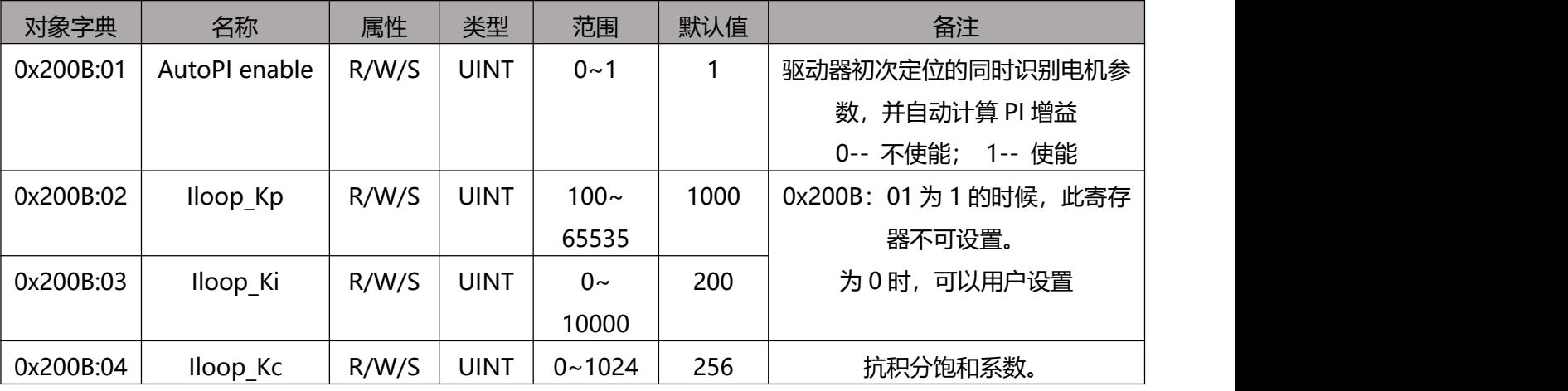

ECR60X2 采用电流控制实现步进电机的细分运行。ECR60X2 默认采用自动识别参数算法, 识别 电机的电气参数, 自动计算出合适的电流环 PI 参数。当自动识别的 PI 参数不能满足要求时, 用 户可以自行设定参数。

## **0x200C 电机参数**

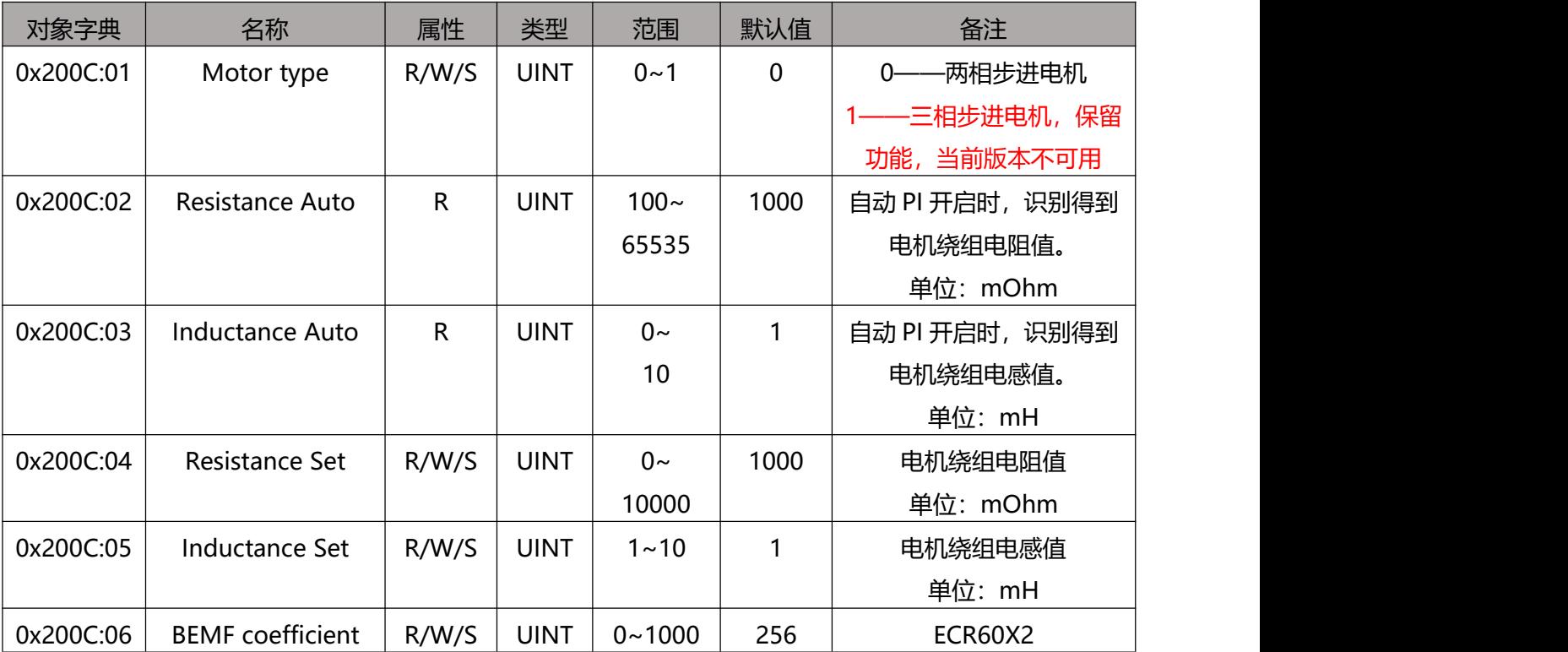

用户可以通过检查本对象的自识别电阻、电感值,来判断电机的连接是否正常。

### **0x200D 运行反向**

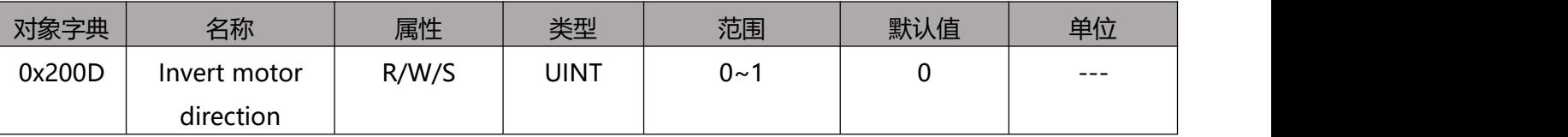

如果电机运行正方向与系统需求不一致时,该对象可以在不修改电机接线的情况下,使电机的运

行方向取反。

## **0x200E 内部报警代码**

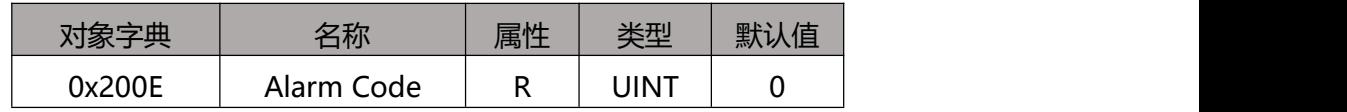

此对象显示驱动器当前的故障代码,对象的每一个位对应一个报警状态。

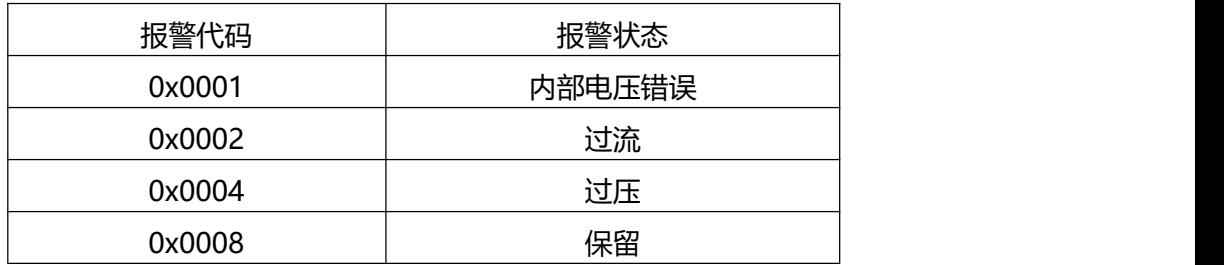

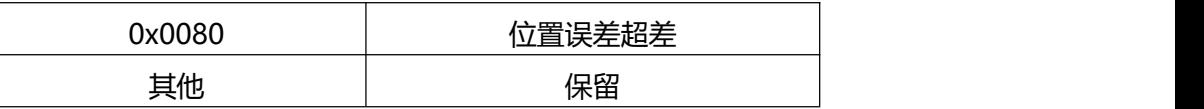

当发生上述故障时,在消除故障条件以后,通过在 0x6040 对象写入 0x80,将清除 0x603F 和 0x200E 的故障代码。

#### **0x200F 内部状态代码**

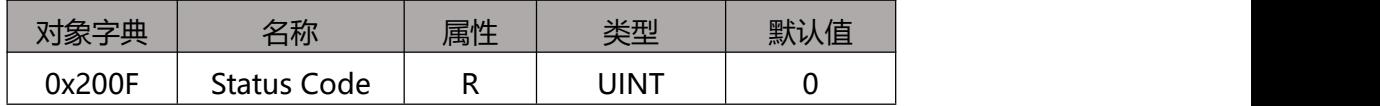

此对象显示驱动器当前的状态代码,对象的每一个位对应一个状态。

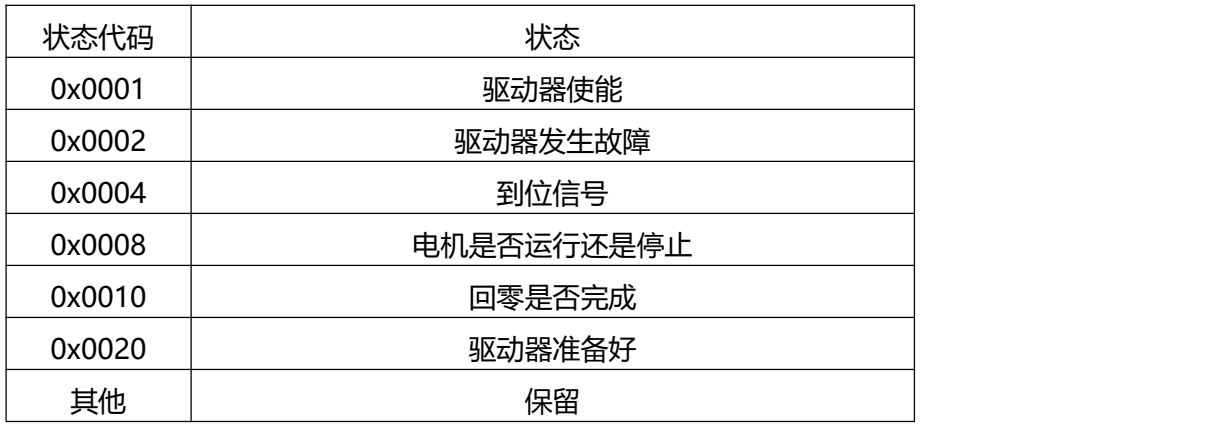

#### **0x2010 位置清零**

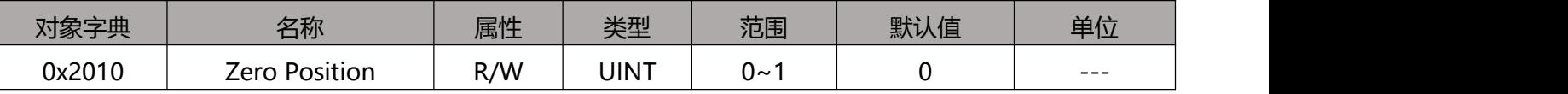

将对象设置为 01h 可以清除 0x6064 中的位置值(位置实际值)。

通常用于电机朝着一个方向一直运动的场合,用户需要在适当的时候停止电机,通过此对象清除

实际位置值,然后再次使能电机。否则电机位置计数器有饱和的问题。

#### **0x2011 控制模式**

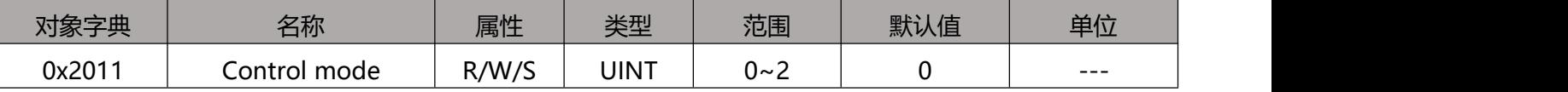

设置步进电机的工作模式。

0—— 开环运行

ECR60X2 用户手册

ECR60X2 仅能工作在开环模式,设置其他值无效。

## **0x2043 速度给定**

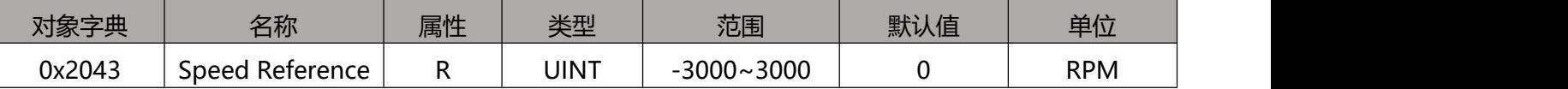

此对象反应当前电机的给定转速。

#### **0x2044 速度反馈**

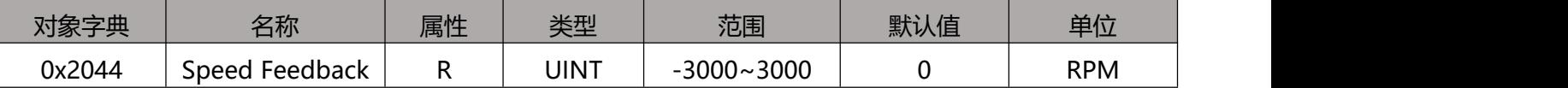

此对象反应当前电机的实际转速。

ECR60X2 返回的值 = 给定速度。

### **0x2048 电压**

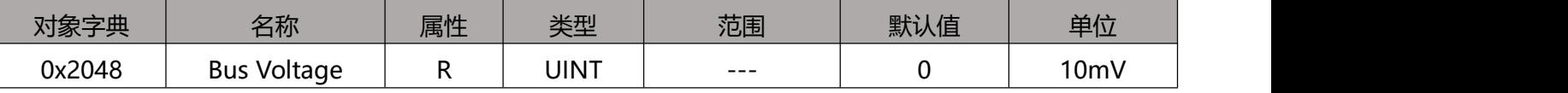

母线电压值(V) = 对象值 /100;

## **0x2049 输入电平**

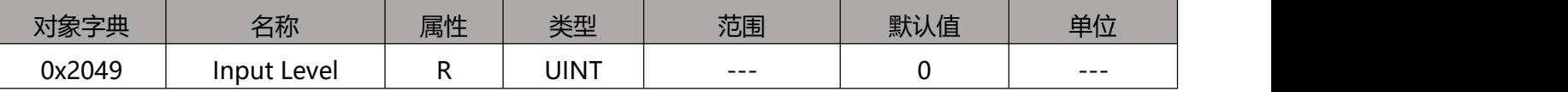

显示当前 IO 输入的物理电平

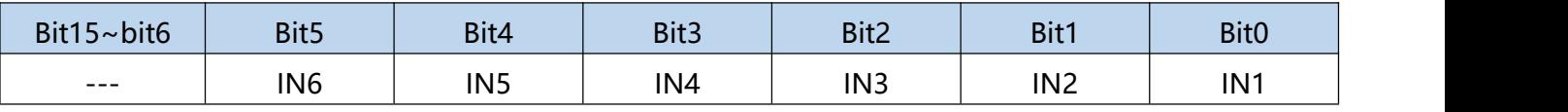

0——无输入信号

1——有输入信号

## **0x204A 输出电平**

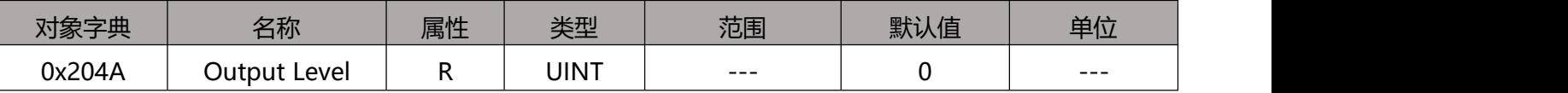

## 显示当前输出端口的物理电平

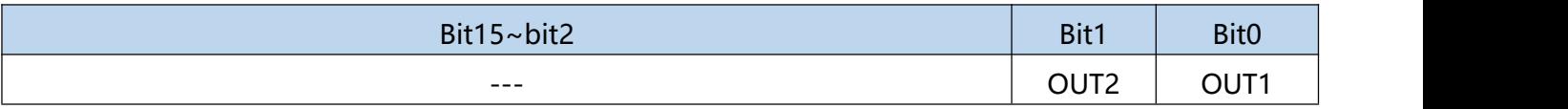

0——表示当前输出端口有输出

1——表示当前输出端口无输出

## 3.3 **CIA402 对象字典**

依据 COE 多轴规范,轴 2 的对象字典地址 = 轴 1 对象地址 + 0x800;这一部分不再单独罗列。 如 0x603F 为轴 1 的故障代码, 0x683F 为轴 2 的故障代码。

## **0x603F 故障代码**

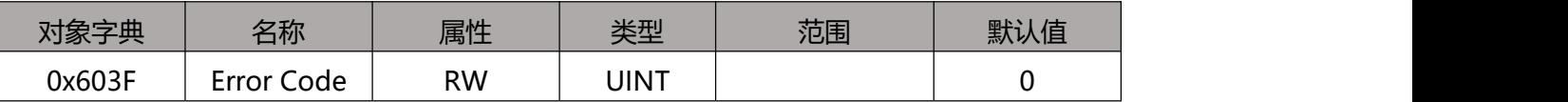

当发生故障时,首先消除故障条件,然后往控制字 0x6040 写入 0x0080,清除 0x603F。

故障代码如下:

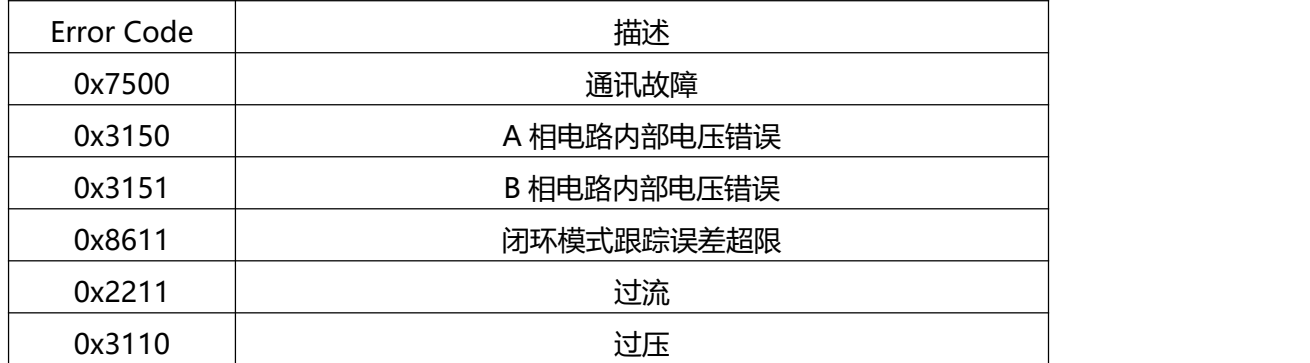

## <span id="page-23-0"></span>**0x0640 控制字**

此对象用于控制驱动器和运动的状态。可以使能/禁止驱动器;电机的启动、停止;清除故障等。

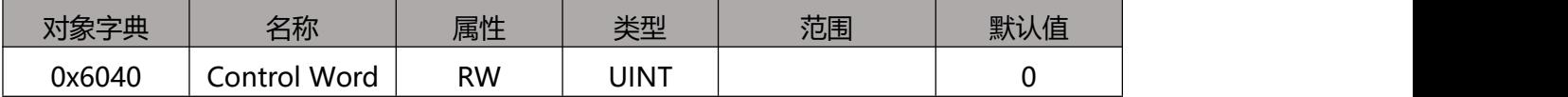

控制字的位定义如下:

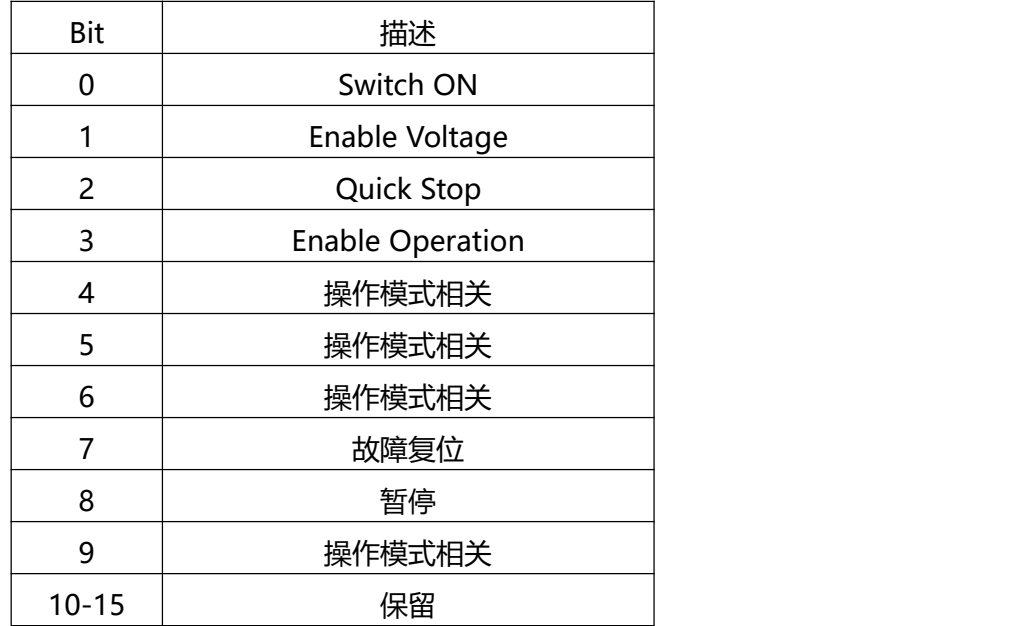

Bit 0~3 和 Bit7 的详细组合说明:

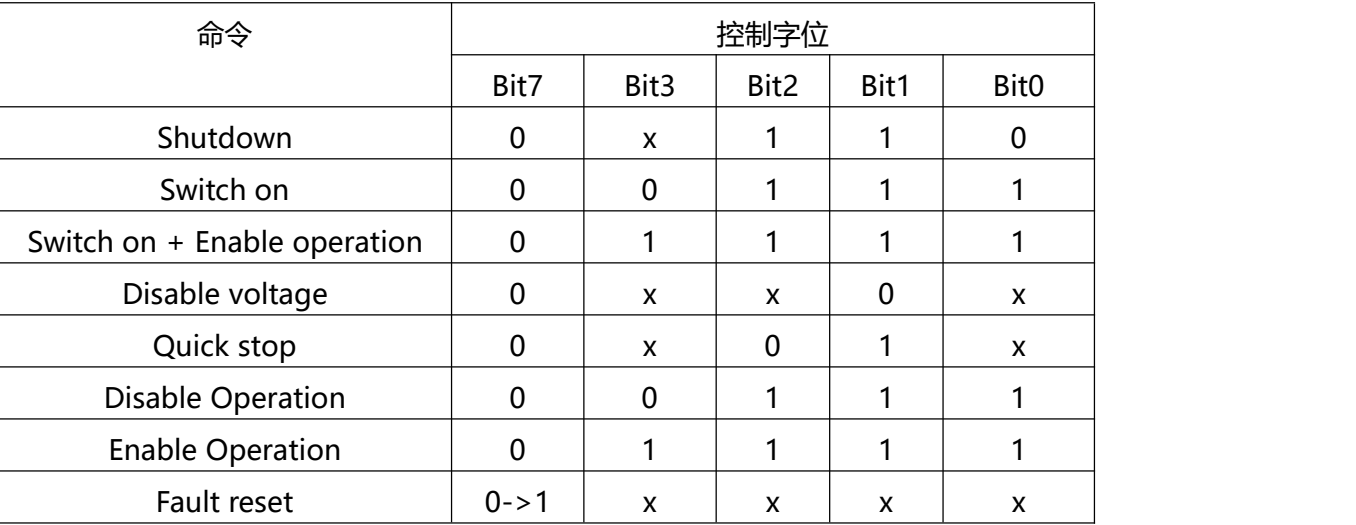

## Bit4、5、6、8、9 的在相关模式下的定义

#### PP 模式

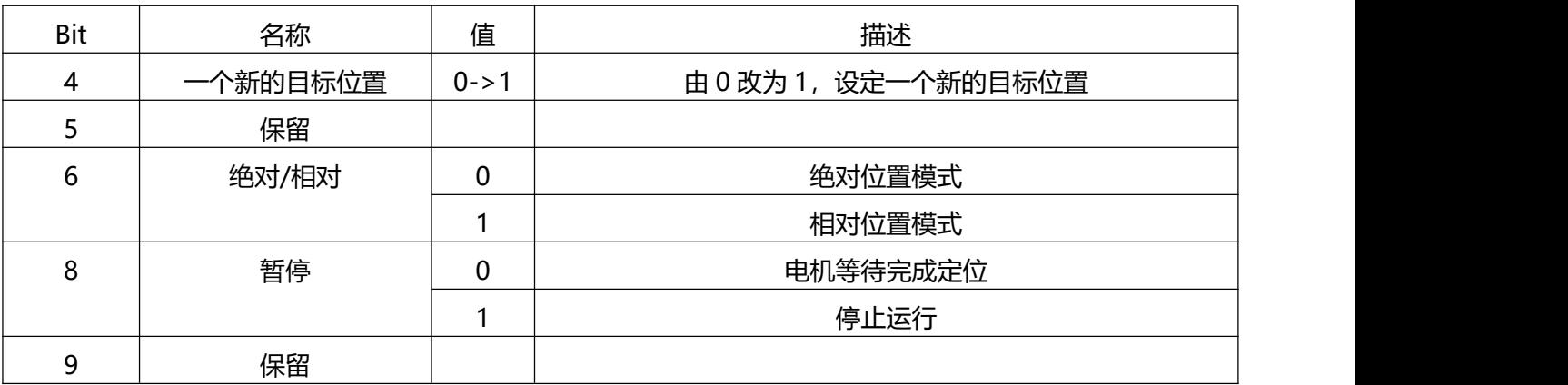

#### PV 模式

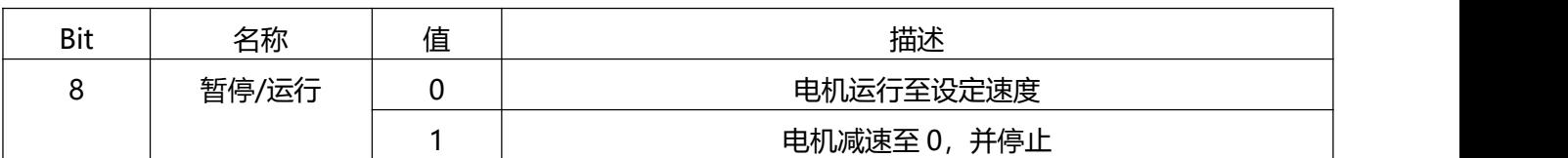

#### <span id="page-24-0"></span>回零模式

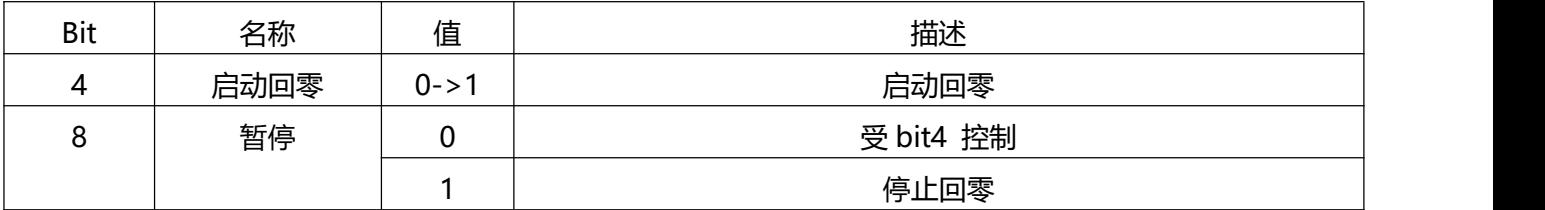

### **0x6041 状态字**

此对象设置探针功能。

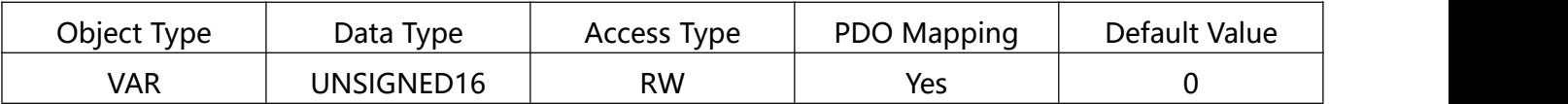

寄存器位定义如下:

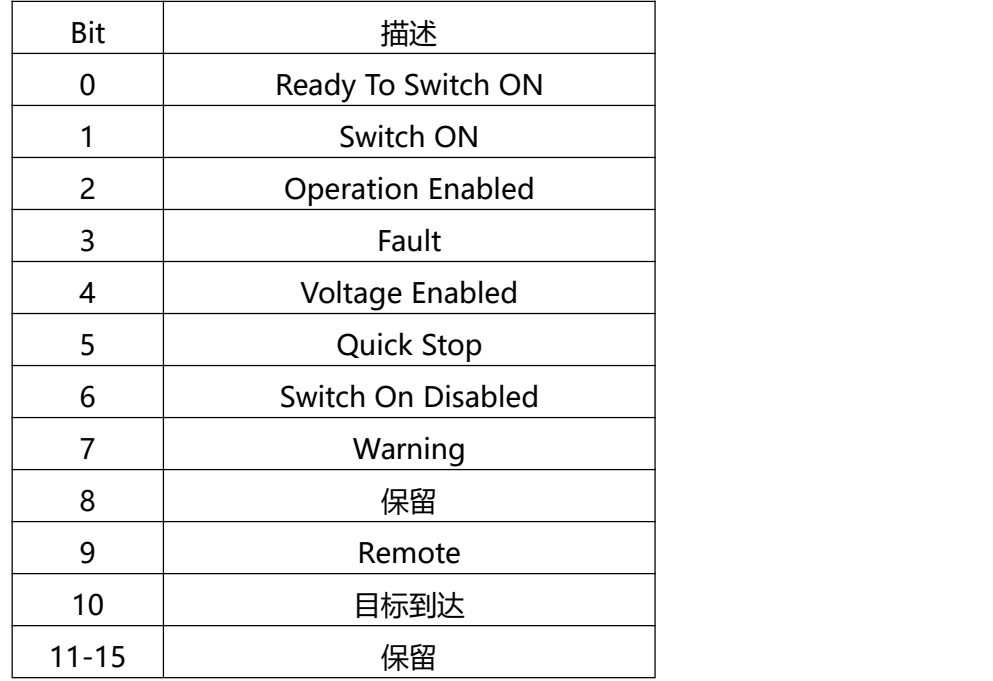

Bit 9: Remote

显示控制字是否被设置了。This bit indicates Control word has settled.

## **0x6060 操作模式**

用于设定操作模式。

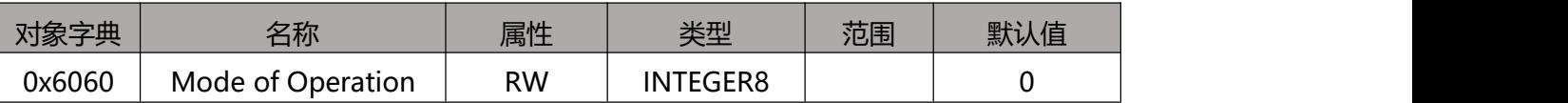

ECR60X2 驱动器支持下列操作模式:

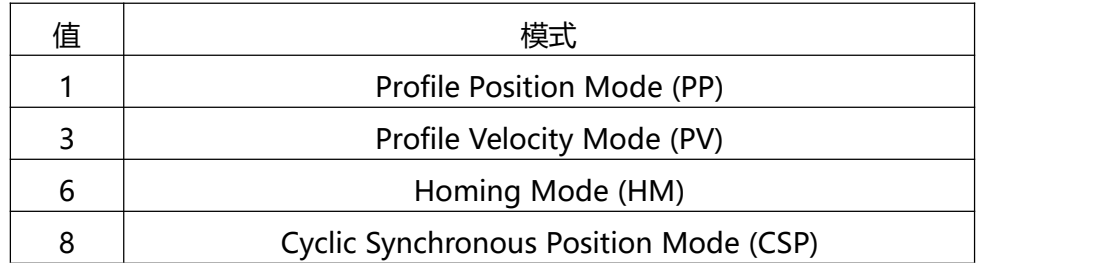

### **0x6061 操作模式显示**

显示当前的操作模式,定义同0x6060。

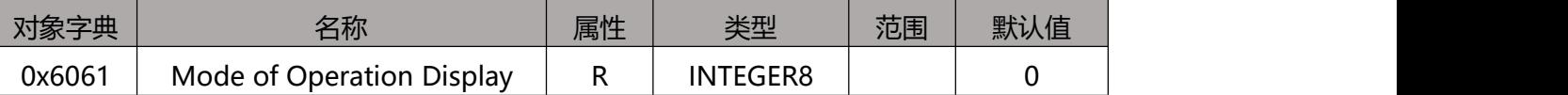

#### **0x6064 实际位置**

显示当前电机的实际位置,单位为 Pulse

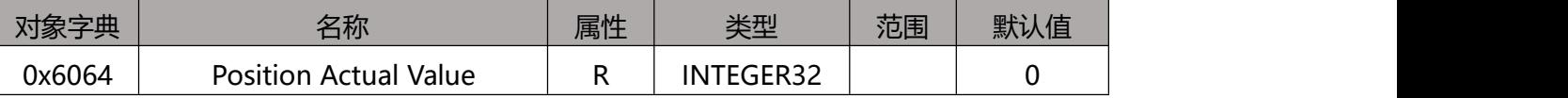

#### **0x606C 实际速度**

显示当前电机的实际位置,单位为 Pulse

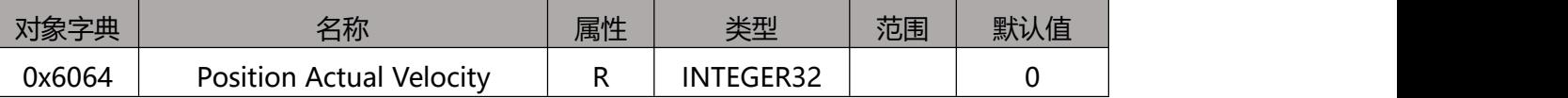

### **0x607A 目标位置**

此对象设定 PP 模式和 CSP 模式下的目标位置。单位为 Pulse。

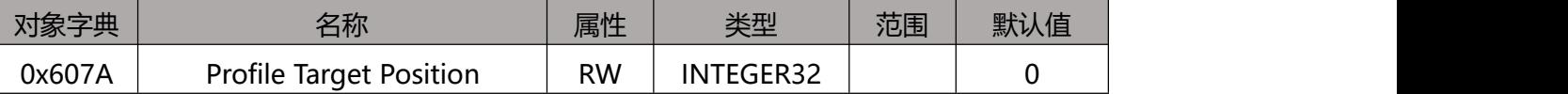

在 PP 模式下,控制字的 Bit6(0x6040.6)用来设定坐标是相对绝对。

在 CSP 模式下,此目标位置都是绝对位置模式。

#### **0x607C 零点偏置**

此对象用于设定零点传感器与位置0的偏移。单位为Pulse。

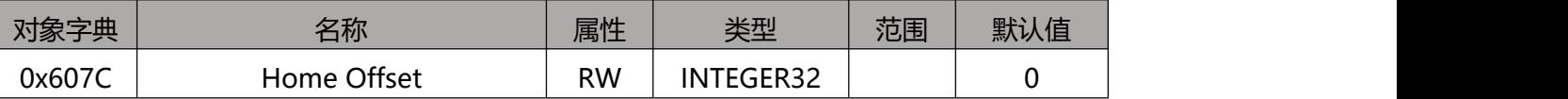

#### **0x6081 轨迹速度**

此对象用于设定PP模式的梯形加减速指令的最大速度。单位为Pulse/s

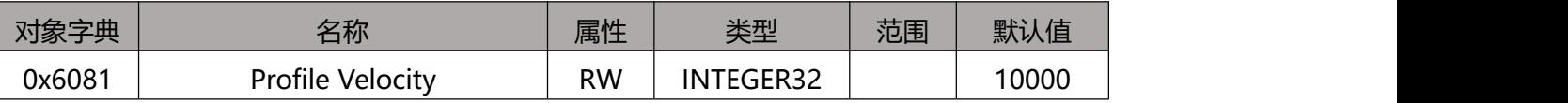

#### **0x6083 轨迹加速度**

此对象用于设定PP模式、PV模式时,梯形加减速指令的加速度,单位为Pulse/s^2

ECR60X2 用户手册

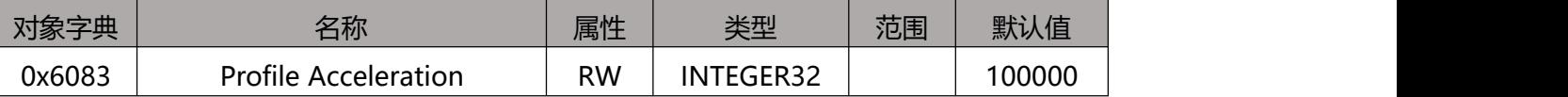

### **0x6084 轨迹减速度**

此对象用于设定PP模式、PV模式时,梯形加减速指令的减速度,单位为Pulse/s^2

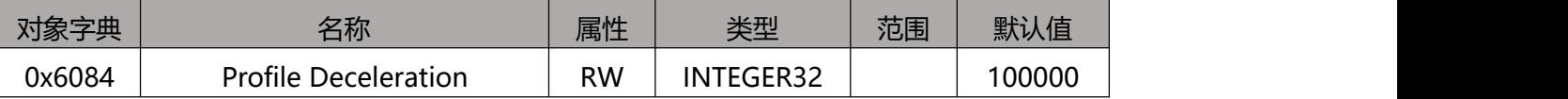

### **0x6085 快速停止减速度**

此对象用于设定PP模式、PV模式、HOME模式时,碰到限位,零点等传感器时,电机停止的减速度。 单位为Pulse/s。

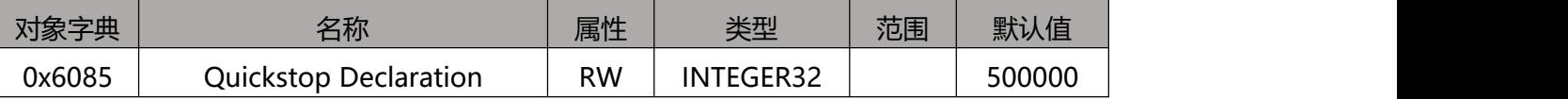

## **0x6098 回零方法**

此对象用于设定电机回零的方法。

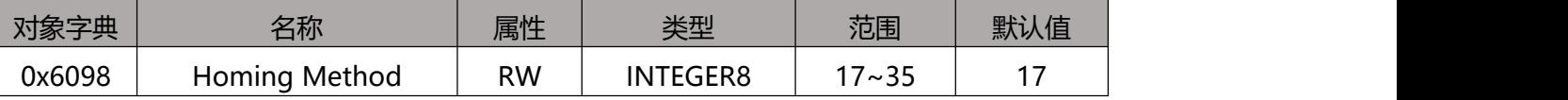

具体描述参[考回零模式](#page-41-0)。

### **0x6099 回零速度**

此对象设置电机回零时的速度。

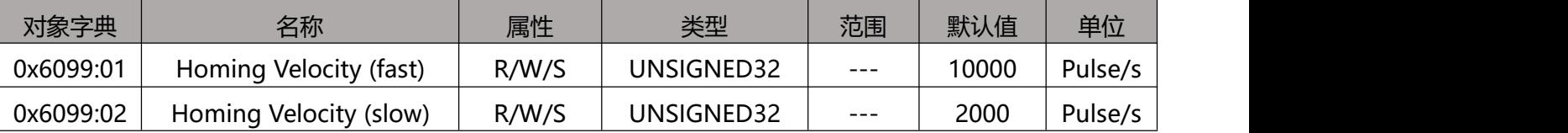

### **0x609A 回零加速度**

此对象用于设定电机回零时位置曲线的加速度和减速度。单位为Pulse/s^2。

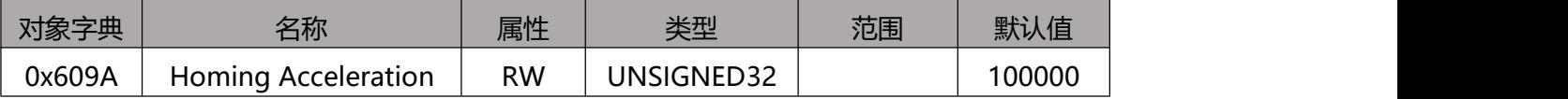

## **0x60B8 探针功能设置**

此对象设置探针功能。

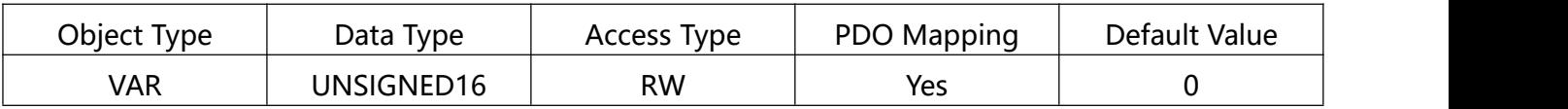

寄存器位定义如下:

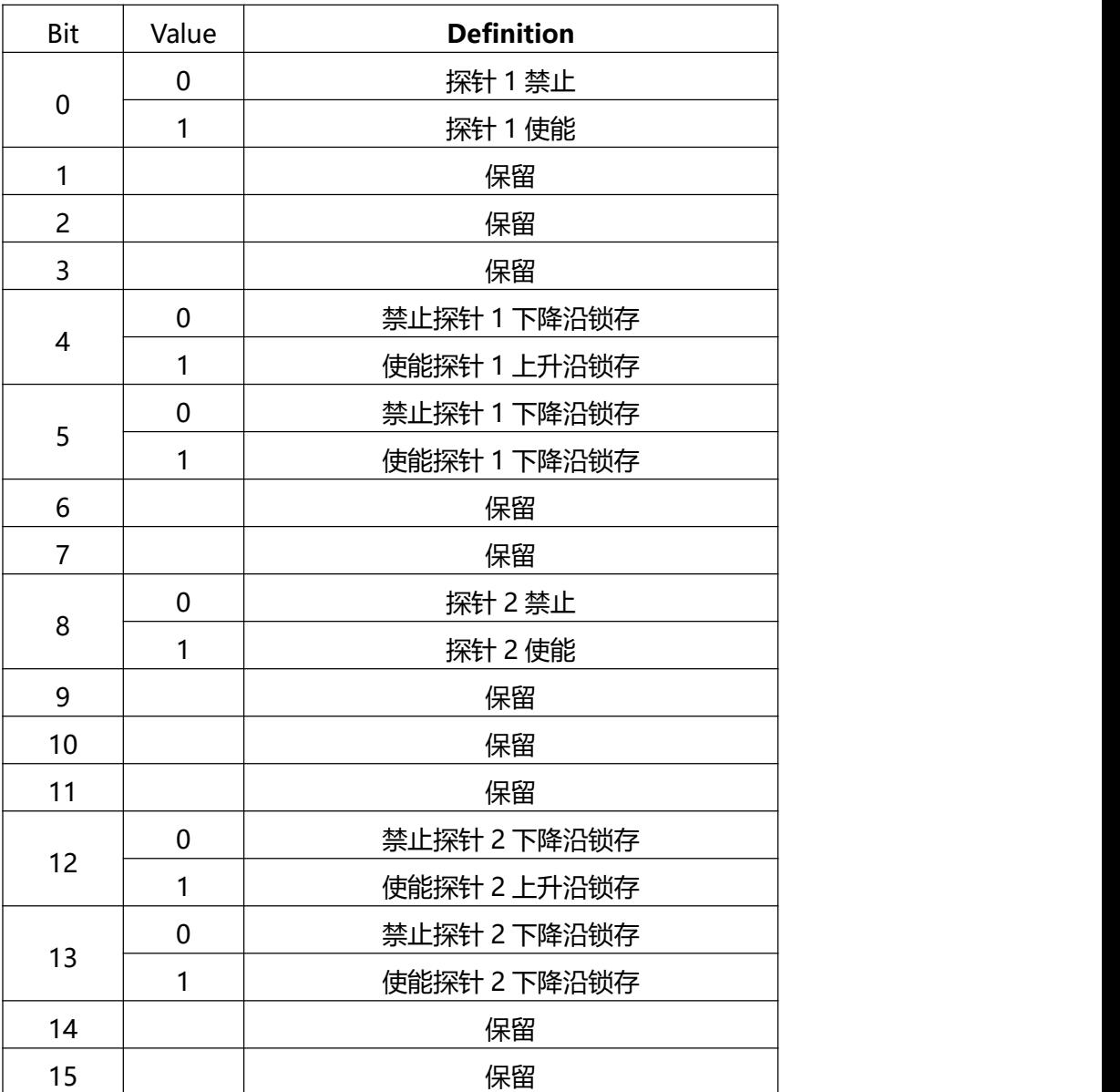

正位置锁存于上升沿时刻,负位置锁存于下降沿时刻。

## <span id="page-29-0"></span>**0x60B9 探针状态**

此对象定义探针功能状态。

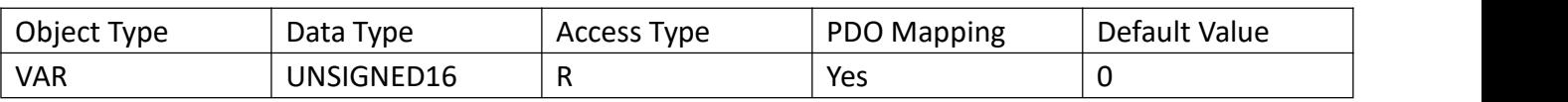

状态位定义如下:

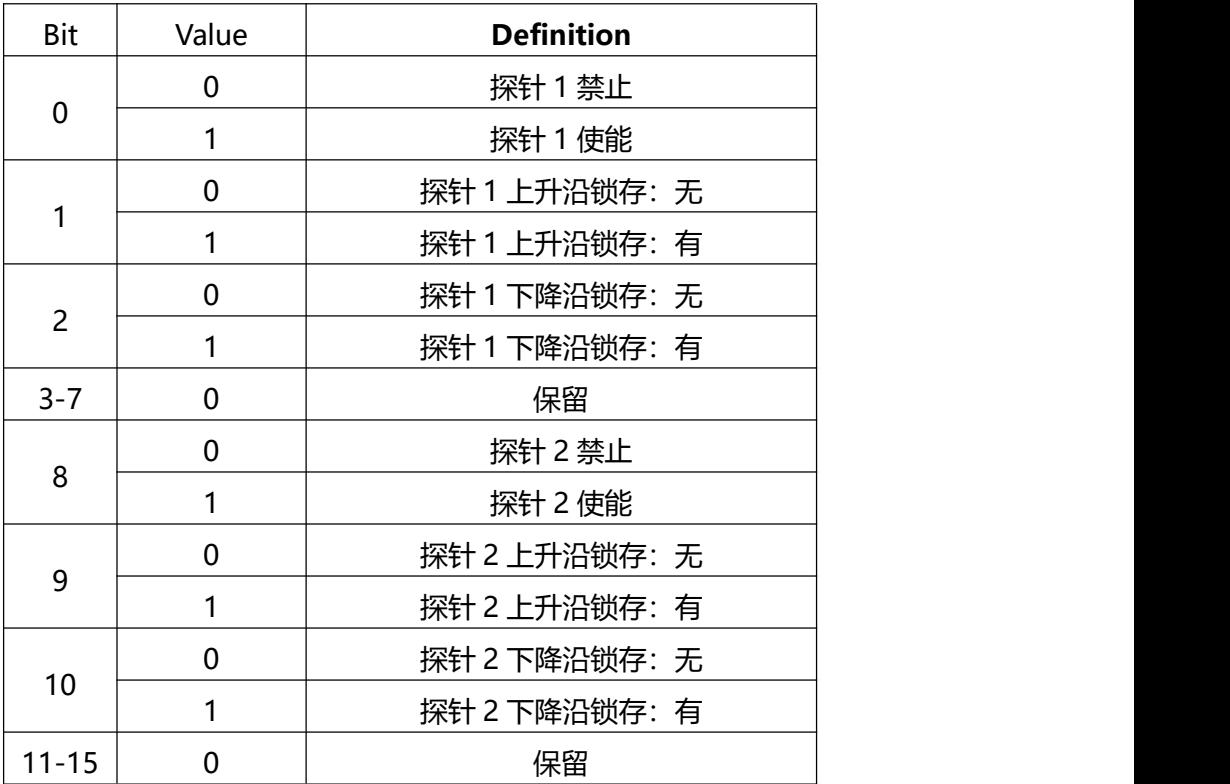

## **0x60BA 探针 1 正锁存值**

此对象保存探针 1 上升沿锁存的位置。

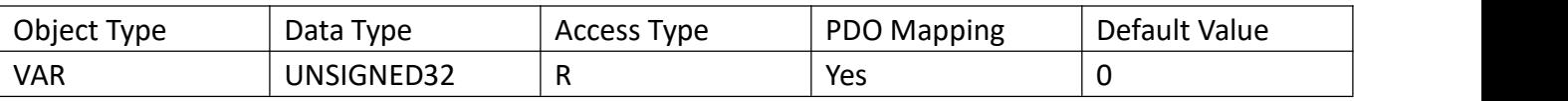

### **0x60BB 探针 1 负锁存值**

此对象保存探针 1 下降沿锁存的位置。

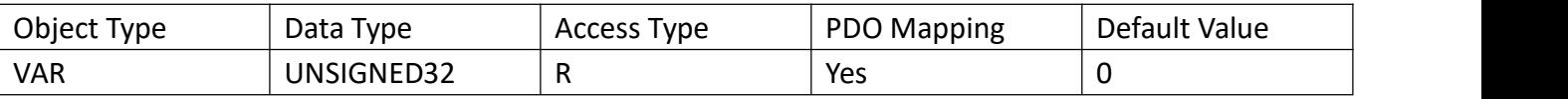

## **0x60BC 探针 2 正锁存值**

此对象保存探针 2 上升沿锁存的位置。

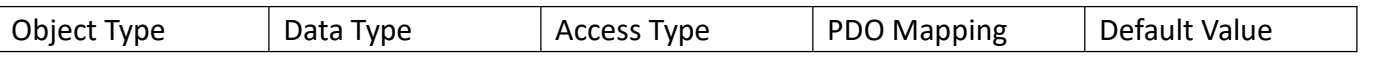

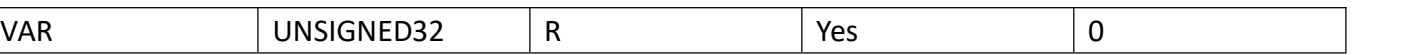

## **0x60BD 探针 2负锁存值**

此对象保存探针 2 下降沿锁存的位置。

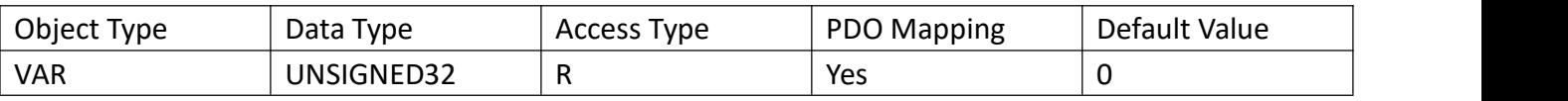

ECR60X2 用户手册

## <span id="page-31-0"></span>**0x60FD Digital Inputs**

此对象监控驱动器的输入端口。

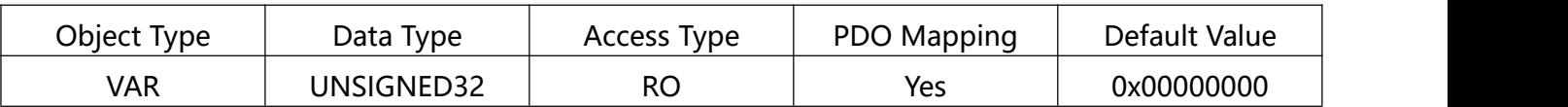

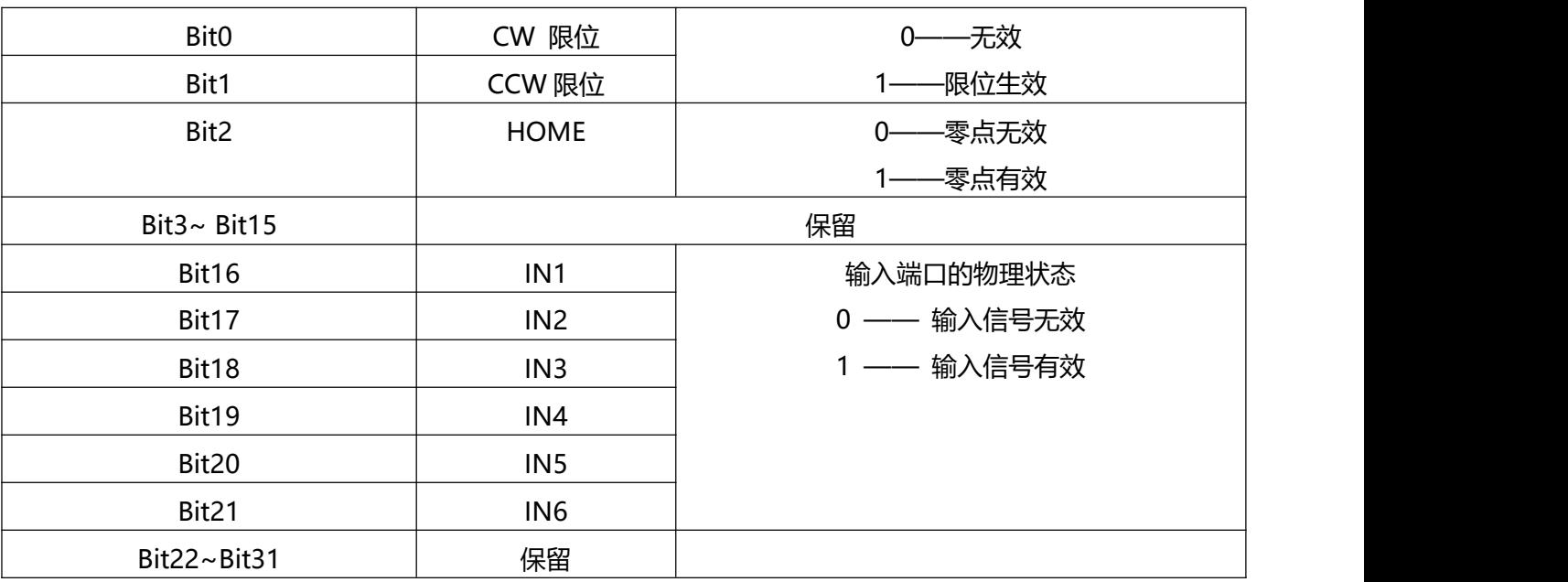

## **0x60FE Digital Outputs**

## 此对象设置 PV 模式时的速度,单位为 Pulse/s

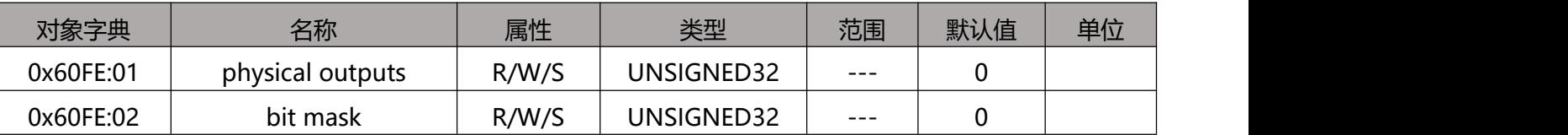

#### **Physical outputs:**

Bit 0~15 为保留功能. Bit 16~17 用于控制 OUT1~OUT2。 Bit 18~31 保留 0和1对应输出关闭和开通 **Bit mask:** Bit 0~15 为保留功能. Bit 16~17 用于使能 OUT1~OUT2。

Bit 18~31 保留 0和1控制输出端口是否使能.0 – 不使能, 1 – 使能

### **0x60FF PV 模式速度设置**

此对象设置 PV 模式时的速度,单位为 Pulse/s

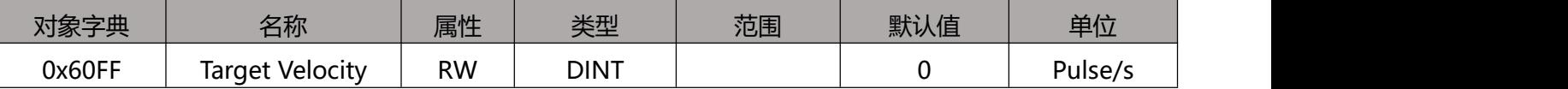

此对象为 32 位有符号数据,正值和负值分别代表电机运行的两个方向。

### **0x6502 支持的操作模式**

此对象描述驱动器支持的操作模式。

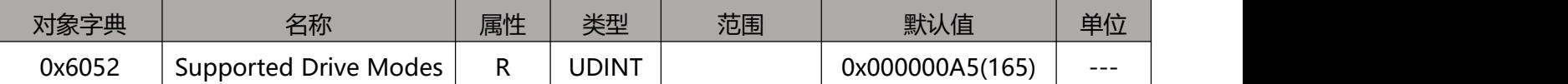

**位定义如下:**

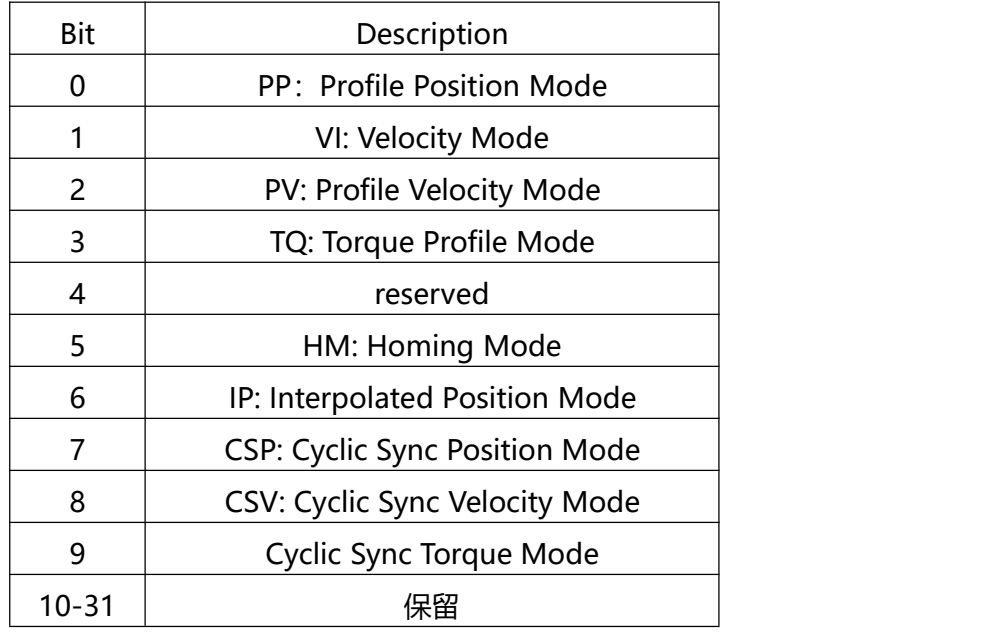

Bit 值 = 0: 不支持

Bit 值 = 1: 支持

ECR60X2 步进驱动器支持 PP, PV, HM, CSP modes。

#### 3.4 **CIA402 运动控制**

#### $3.4.1$ **操作模式**

ECR 系列 EtherCAT 步进驱动器支持以下操作模式(0x6060):

Profile Position (PP)

Profile Velocity (PV)

Cyclic Synchronous Position (CSP)

Homing (HM)

#### $3.4.2$ **PP 轨迹位置模式**

轨迹位置模式描述:

标准位置模式是一种点对点操作模式,它使用由速度、加速度、减速度和目标位置组成的设定点. 一旦设置了所有这些参数,驱动器将缓存这些命令并开始执行设定点。

#### **使能轨迹位置模式**

要使能轨迹位置模式,必须将对象字典 6060h(操作模式)的值设置为 0001h。可以通过对象 字典 6061h(操作模式显示),来确认驱动器是否进入了正确的操作模式。

#### **设置运行参数**

使用对象字典 607Ah, 6081h, 6083h, 6084h 来分别设置位置、速度、加速度、减速度。

#### **启动与停止**

上电以后,驱动器处于不使能状态。控制字 6040h 写入 0006h,将使驱动器进入"ready to switch on"状态。

通过发送 001Fh 到控制字的对象字典 6040h, 来指示一个新的设置点和开始运动。 要启用驱动器操作,必须将值 001Fh 写入控制字的对象字典地址 6040 h。这也意味着有一个新 的设定点准备好了。驱动程序使用状态字 (6041h) 的 Bit 12 来指示接收到有效的设置点。因为 设置点是边缘触发的,一旦驱动器接收和处理设置点,控制字必须通过将 000FH 写入控制字寄 存器来清除。

#### **控制字相关位 Controlword Bits**

新设定点(bit 4) - set this bit high to clock in a new set-point. 一旦驱动器接收到了设定点, 状态字的 Bit12 将会被设置为高 (1), 控制字的 bit4 需要设置为 0;

设定点更改 (bit 9) - 如果为低, 驱动器执行完当前设定点以后, 进入空闲状态, 等待下一个新 的设定点。如果为高,驱动器将以上一次设定的速度运行完上一次的设定点,然后切换至新的速 度并运行到新的设定点。

设定点立刻生效(bit 5) - 如果此位为高, 新的设定点立刻生效, 电机将以新设定点的速度运行至 新的位置。

绝对模式/相对模式 (bit 6) - 如果为高, 设定点为相对位置模式。例如, 如果前面的电机位置是 10000 步,并且新的设定点是 20000,则最终位置将是 30000。 如果为低,设定点位绝对位置模 式。如果以前的电机位置是 10000,并且新设定的位置为 20000,那么新的位置将是 20000。(从 前一位置到新位置的距离为 10000 步) 。不要在电机移动时改变这个位。

PP 模式相关[的控制字](#page-23-0)。

#### **PV 轨迹速度模式**  $3.4.3$

#### **轨迹速度模式描述**

轨迹速度模式是一种相对简单的操作模式。一旦设定了速度、加速和减速度,驱动器就会根据加 速度参数命令电机加速到运行速度,或者根据减速度参数停止运动。

下图显示了配置速度模式的示例。

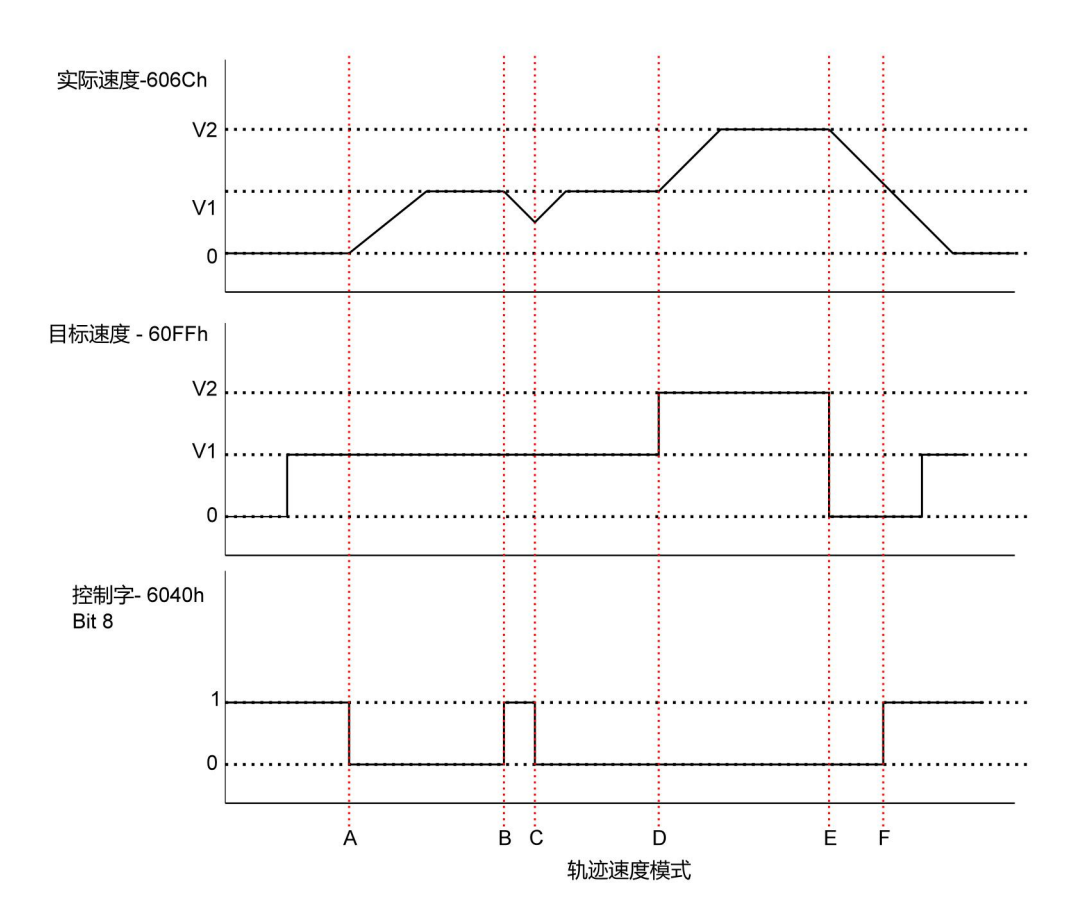

#### 上图显示了电机运行状态,实际速度,目标速度和控制字的对应关系。

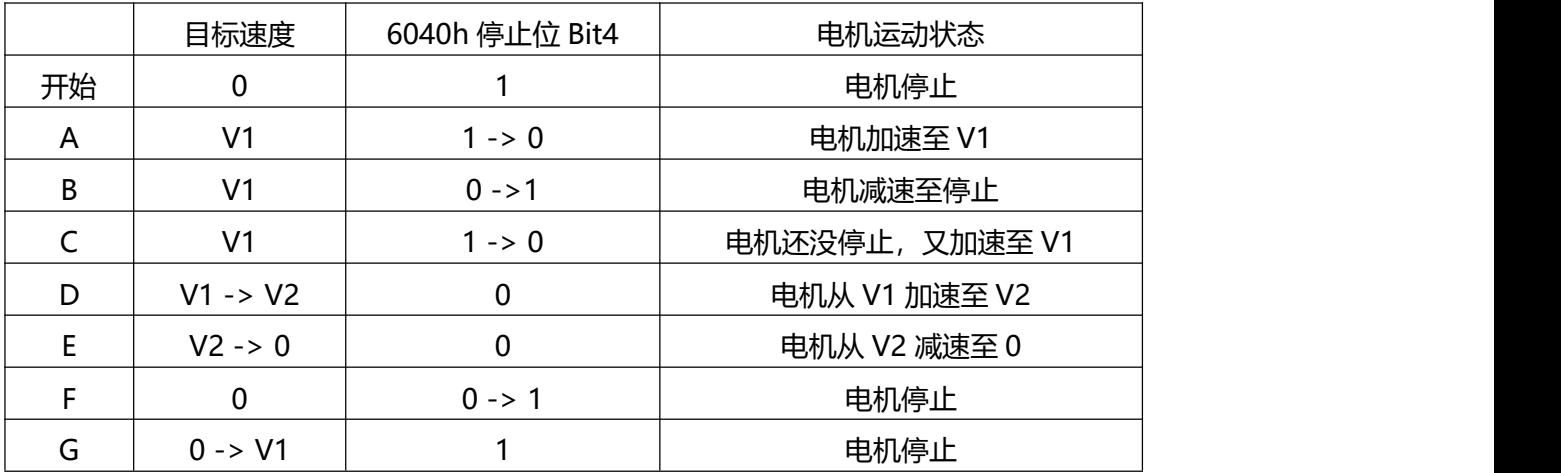

上表解释了如何将停止位和目标速度一起用于影响电机速度。 在 B 点和 C 点之间, 电机不是完全 停止,而是按照在点 B 处开始的轨迹减速度值进行减速。当在点 C 处停止位转换时,它立即加速 回到目标速度。在点 E 处,将目标速度降低到零与使用停止位的效果相同。

应该注意的是,无论是使停止位和将目标速度设置为零,都将有力矩保持在电机上。如果要使轴 自由运动,必须放置驱动器的状态处于驱动器禁用(不使能)状态。

#### **使能轨迹速度模式**

要使能轨迹位置模式,必须将对象字典 6060h(操作模式)的值设置为 0003h。可以通过对象 字典 6061h (操作模式显示), 来确认驱动器是否进入了正确的操作模式。

#### **设置运行参数**

使用对象字典 60FFh, 6083h, 6084h 来分别设置轨迹速度模式的速度、加速度、减速度。

#### **使能驱动器**

上电以后,驱动器处于不使能状态。控制字 6040h 写入 0006h,将使驱动器进入"ready to switch on"状态。再往 6040h 写入 010Fh, 使得驱动器进入 "Operation Enabled"状态, 电机处于 停止运行状态。

#### **启动与停止**

要开始和停止运动,切换控制字停止位(bit 8 位)。当停止位设置为 0 时(000Fh), 运动将开始或 继续; 当停止位设置为 1 (010Fh) 时, 运动将停止。

轨迹速度(60FFh)大于零表示电机正转,小于零表示电机反转,等于零表示电机停止。用户可 以在电机正转时,直接设置电机进入反转状态,电机将减速停止并反向加速至设定速度。

#### **CSP 同步位置模式**

#### **同步位置模式描述**

在这种模式下,主控制器生成位置轨迹,并在每个 PDO 更新周期将目标位置(0x607A)发送到驱 动器。驱动器反馈实际的电机位置和可选的实际电机速度和转矩。

#### **使能 CSP 模式**

要启用循环同步位置模式,必须将值 0008h 写入位于字典地址 6060 h。

#### **使能驱动器**

上电以后,驱动器处于不使能状态。控制字 6040h 写入 0006h,将使驱动器进入"ready to switch on"状态。再次将值 0x000F 写入 6040h, 驱动器将处于使能状态, 电机能够响应 CSP 指令。

#### **探针功能**  $3.4.5$

探针功能通过数字输入口锁存电机位置信息。ECR60 的数字输入端口功能和极性可以通过

[0x2007、](#page-15-0)[0x2008](#page-15-1) 自行定义。

探针功能相关对象字典如下:

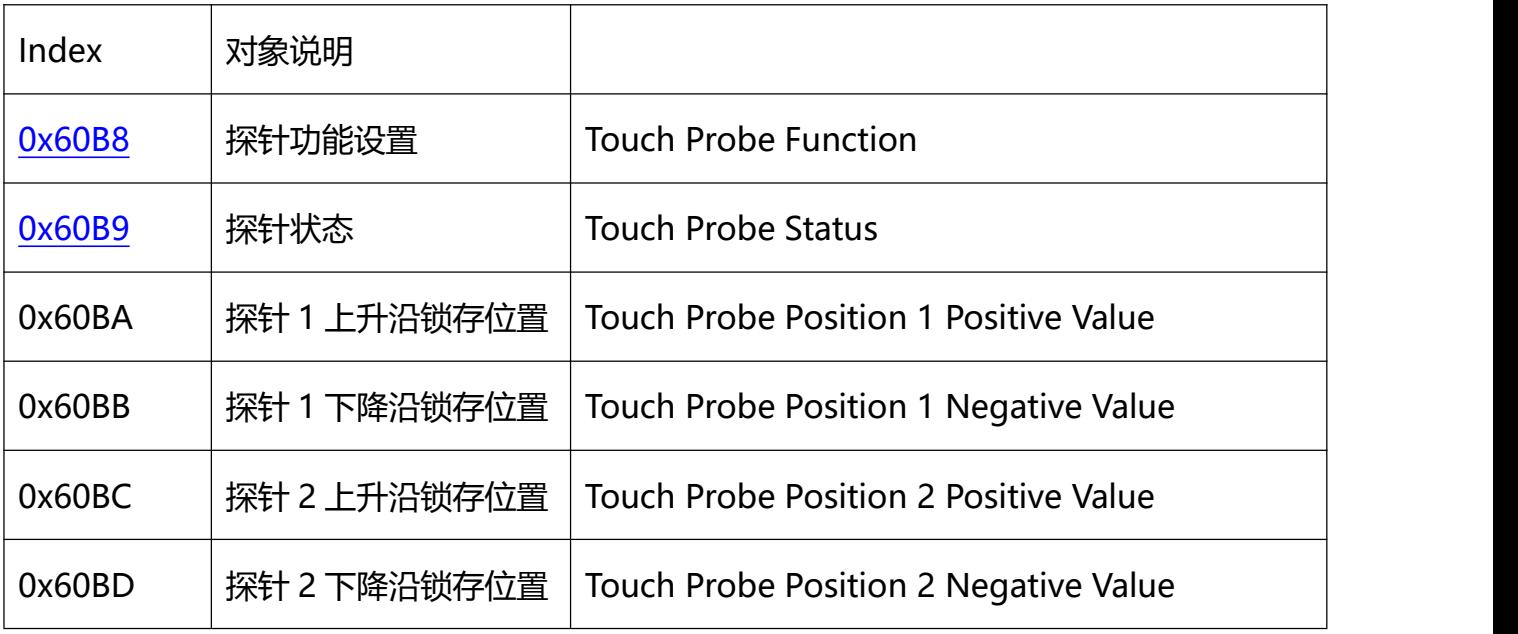

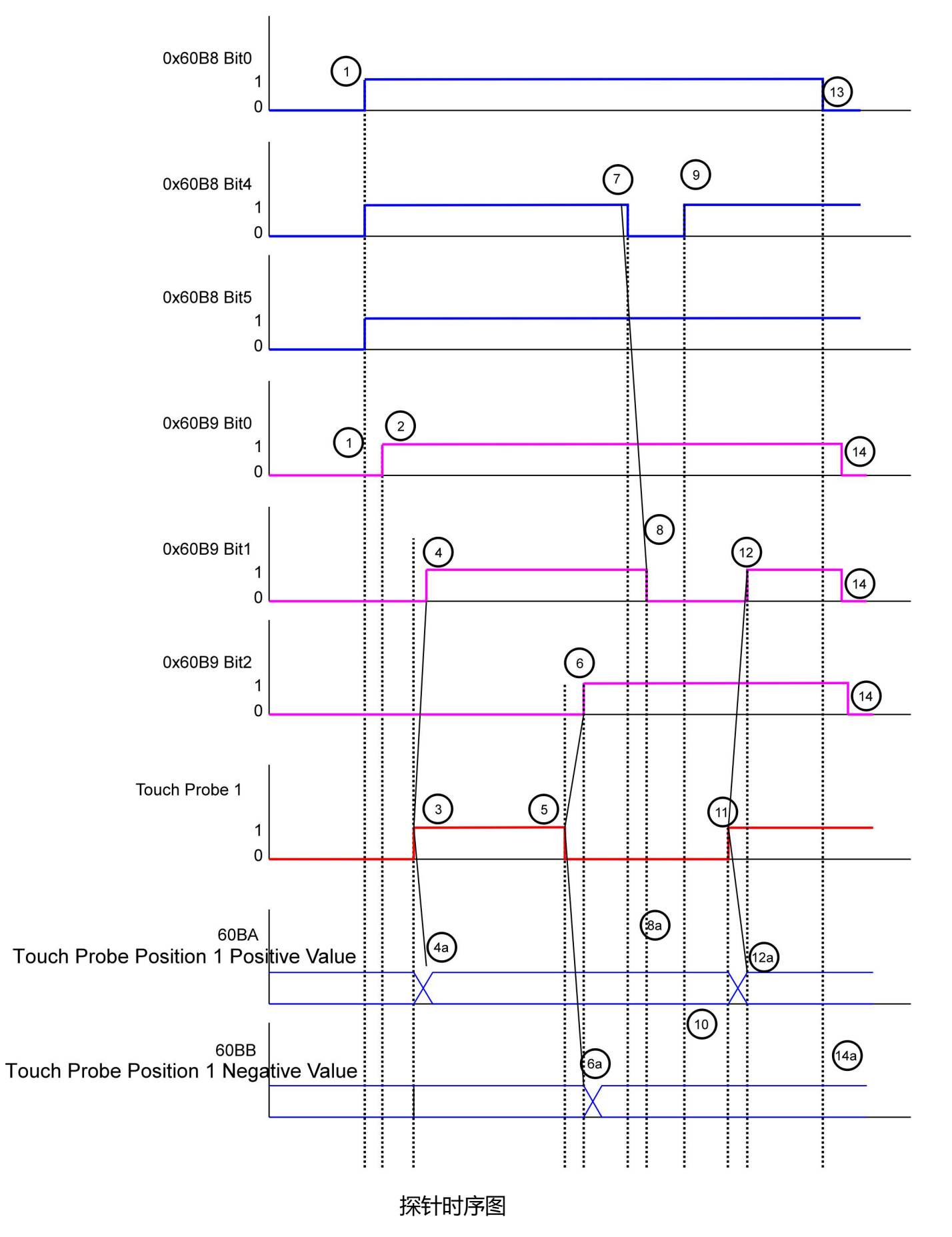

ECR60X2 用户手册

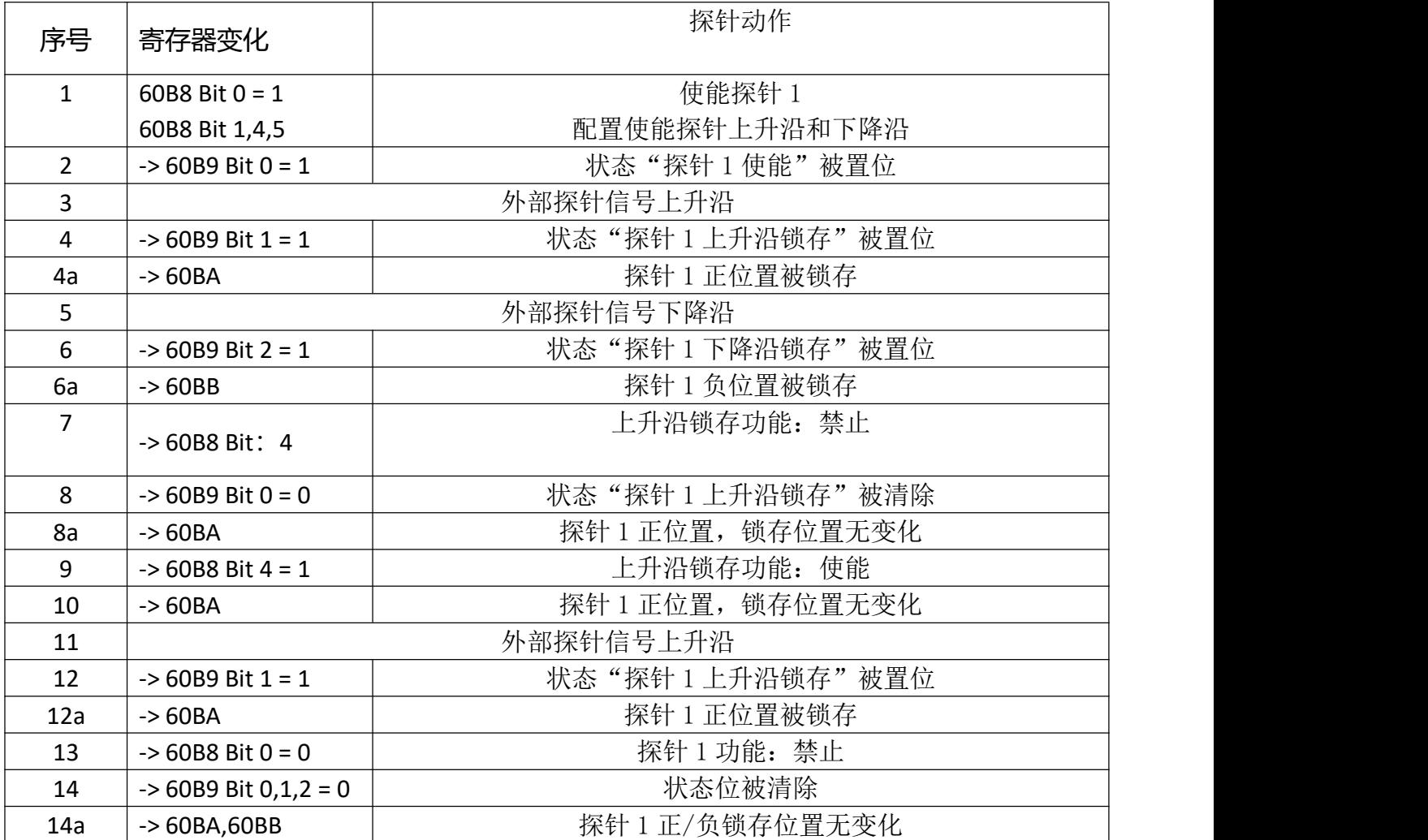

探针时序说明

#### <span id="page-41-0"></span> $3.4.6$ **回零模式**

锐特机电的 ECT 系列步进驱动器除了支持 CIA402 定义的回零模式: 17~35 以外, 还支持力矩

回零模式(回零模式 36,37)。

设置回零参数:

设置回零速度,加速度,零点偏移及相关感应器输入信号。

相关对象字典如下:

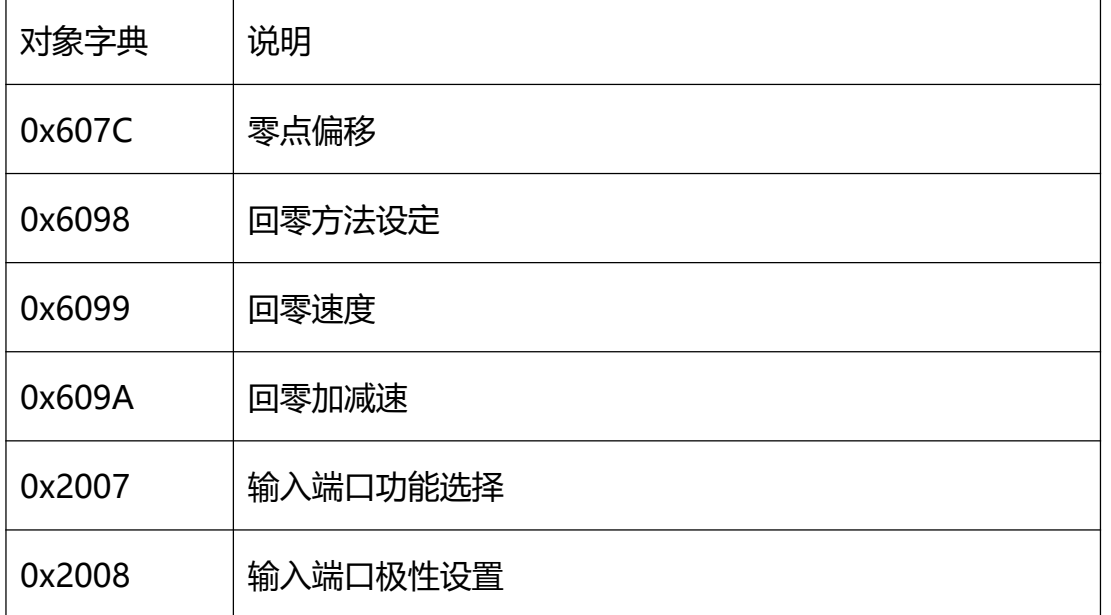

#### **使能回零功能:**

要使能轨迹位置模式,必须将对象字典 6060h(操作模式)的值设置为 0006h。可以通过对象 字典 6061h(操作模式显示),来确认驱动器是否进入了正确的操作模式。

驱动器初始上电后,处于不使能状态。对控制字 6040h 写入 6,将驱动器设置于"ready to switch on"状态,然后对控制字 6040h 写入 000Fh,将驱动器设置为" Operation Enabled Mode"。

**启动回零功能:**

通过 6098h 对象字典设置好回零方法。

通过 0x6099 设置好回零的速度。

ECR60X2 用户手册

通过控制字 6040h 的 Bit4, 从 0 到 1 的上升沿, 可以启动回零。回零的状态通过 6041 状态字 查询。

#### **中止回零功能:**

通过 6098h 对象字典设置好回零方法。通过控制字 6040h 的 Bit8, 从 0 到 1 的上升沿, 可以中

止回零。回零的状态通过 6041 状态字查询。

#### 3.4.6.1 **回零方法**

ECR60X2 驱动产品支持 17~37 的回原点方式,具体定义和回原点的过程如下描述。

#### 3.4.6.2 **方法 17:**

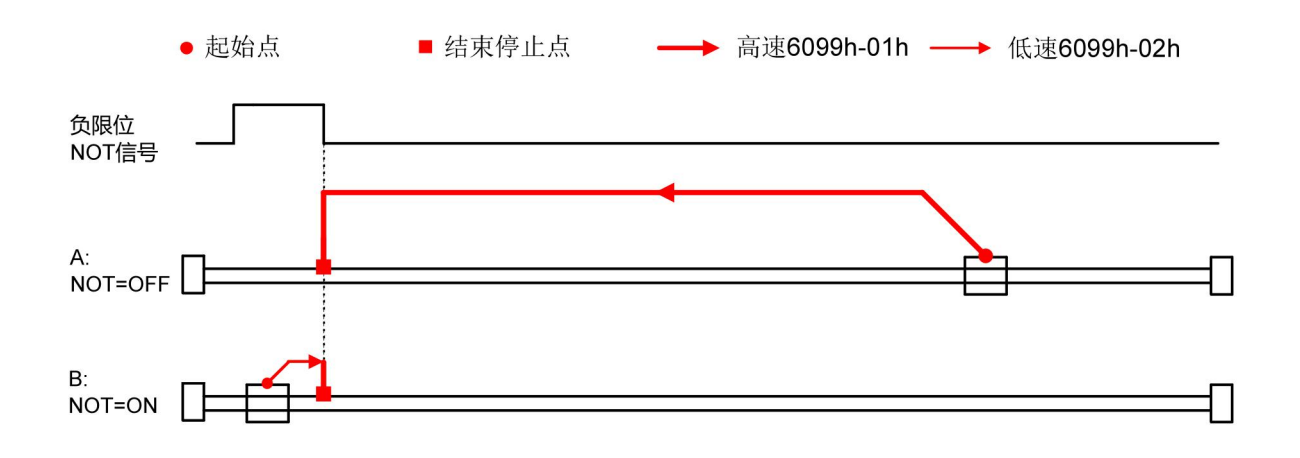

### 3.4.6.3 **方法 18:**

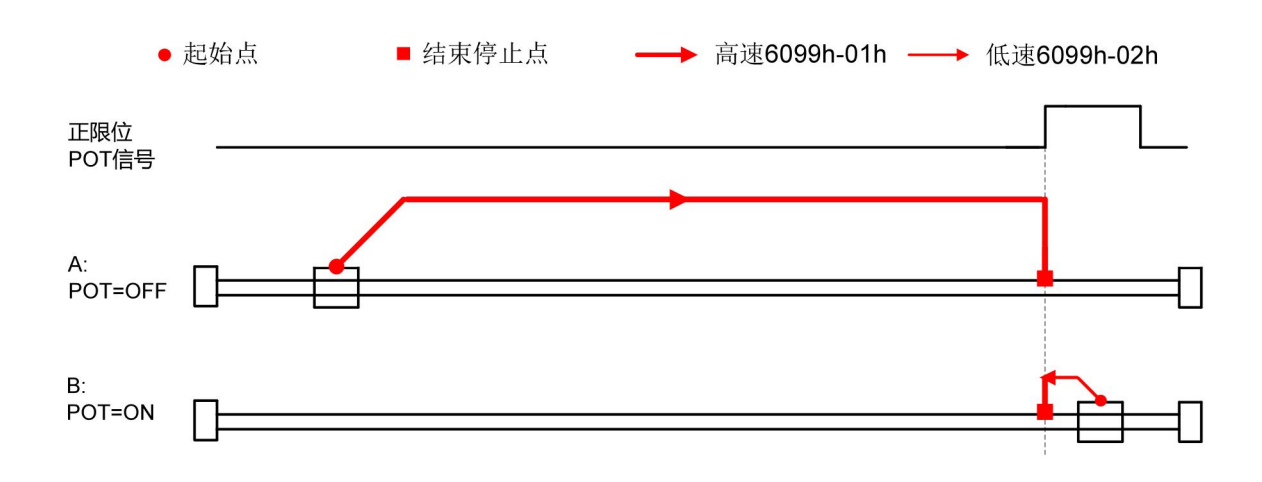

## 3.4.6.4 **方法 19:**

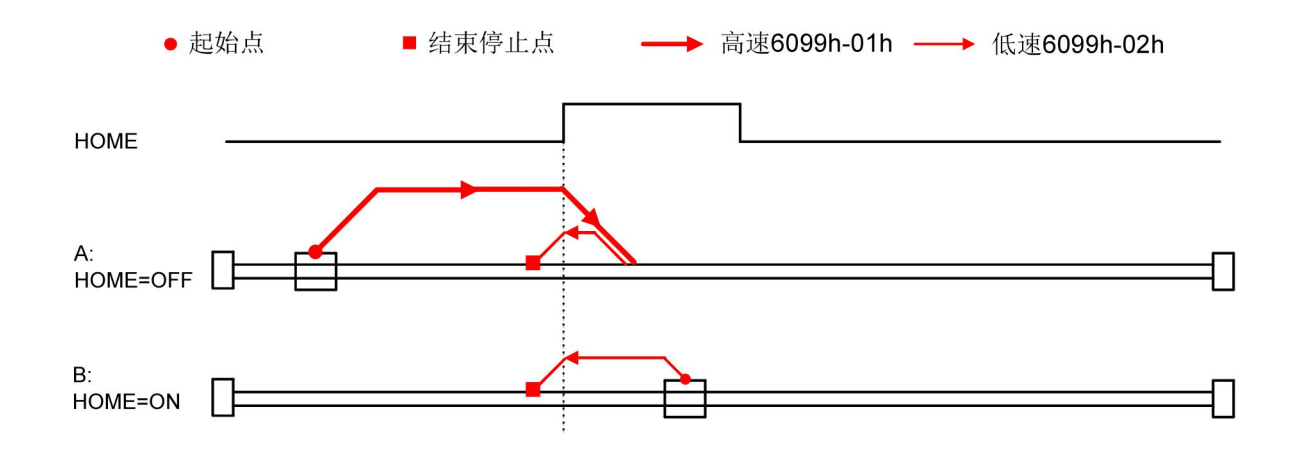

## 3.4.6.5 **方法 20:**

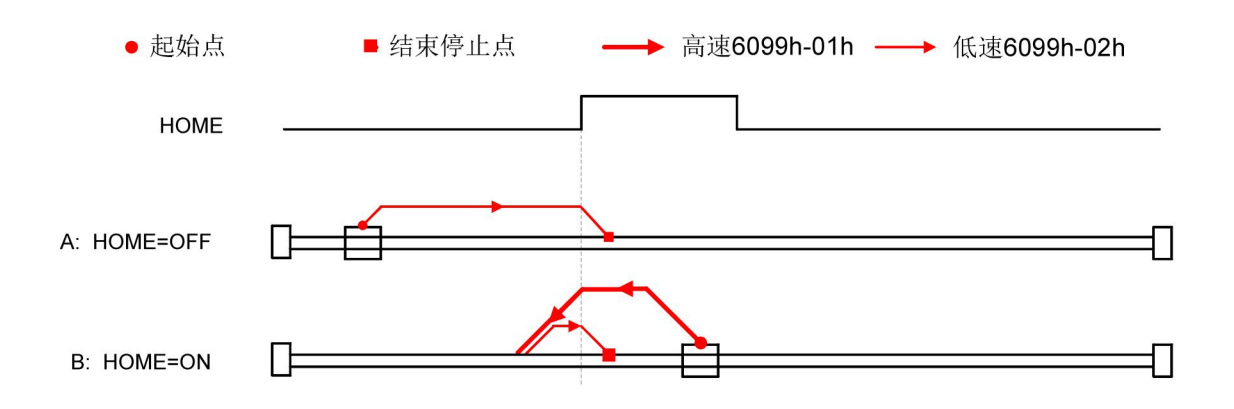

## 3.4.6.6 **方法 21:**

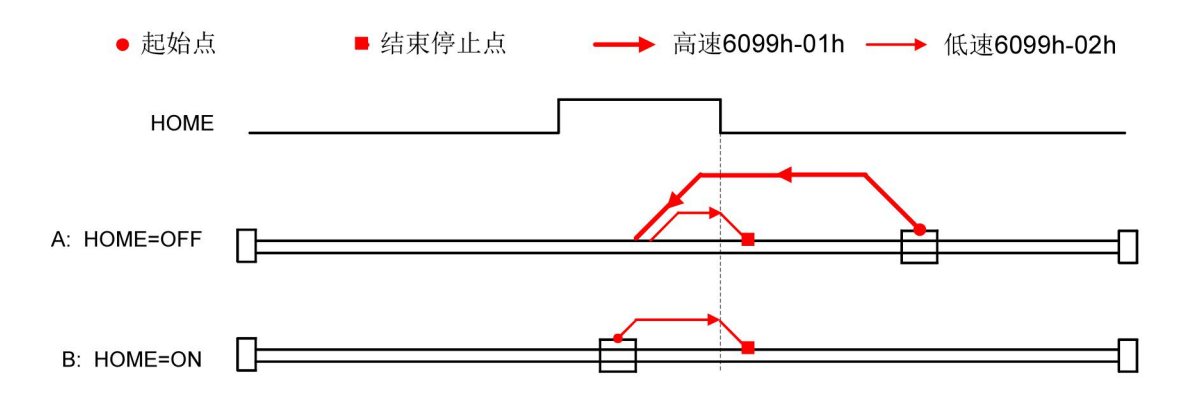

## 3.4.6.7 **方法 22:**

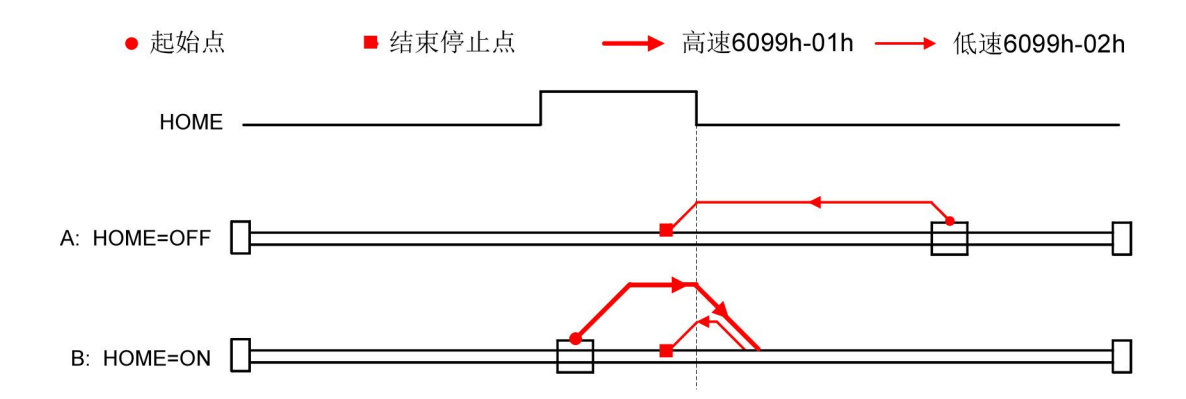

## 3.4.6.8 **方法 23**

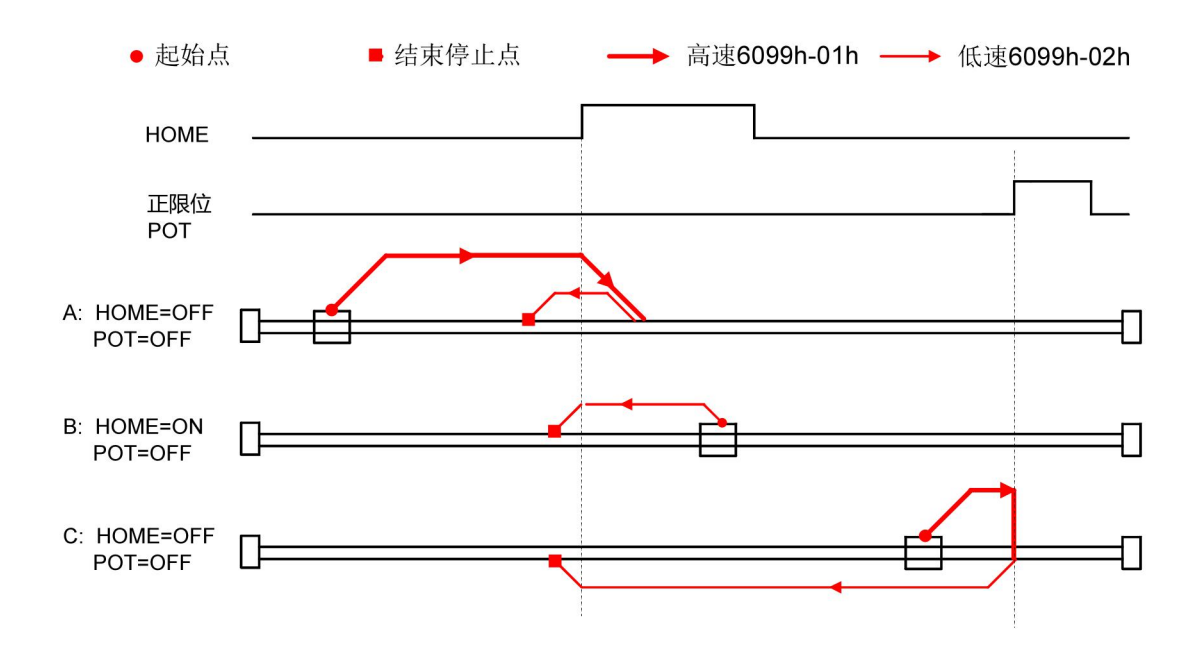

## 3.4.6.9 **方法 24**

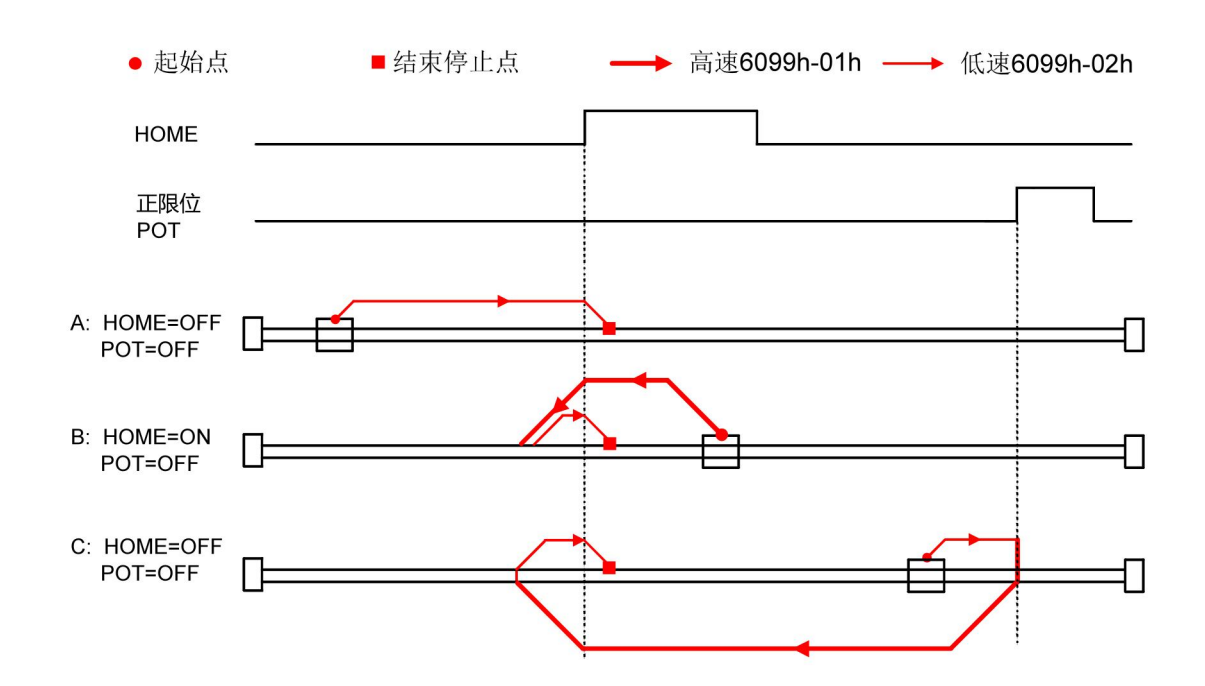

### 3.4.6.10 **方法 25:**

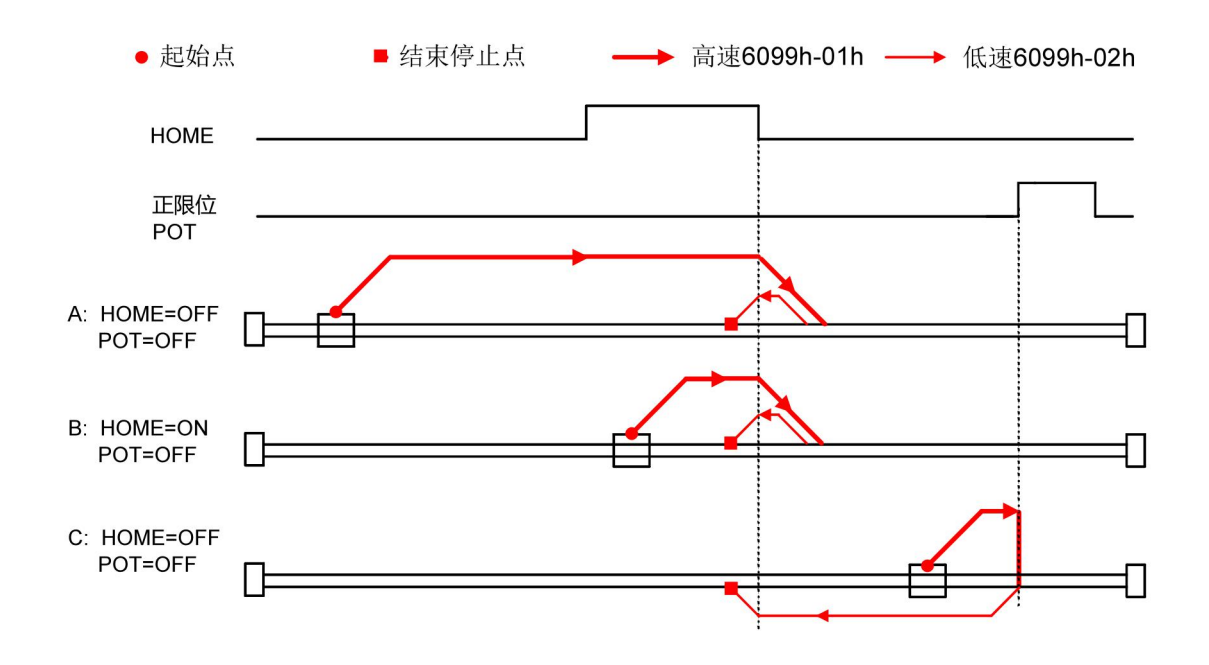

## 3.4.6.11 **方法 26:**

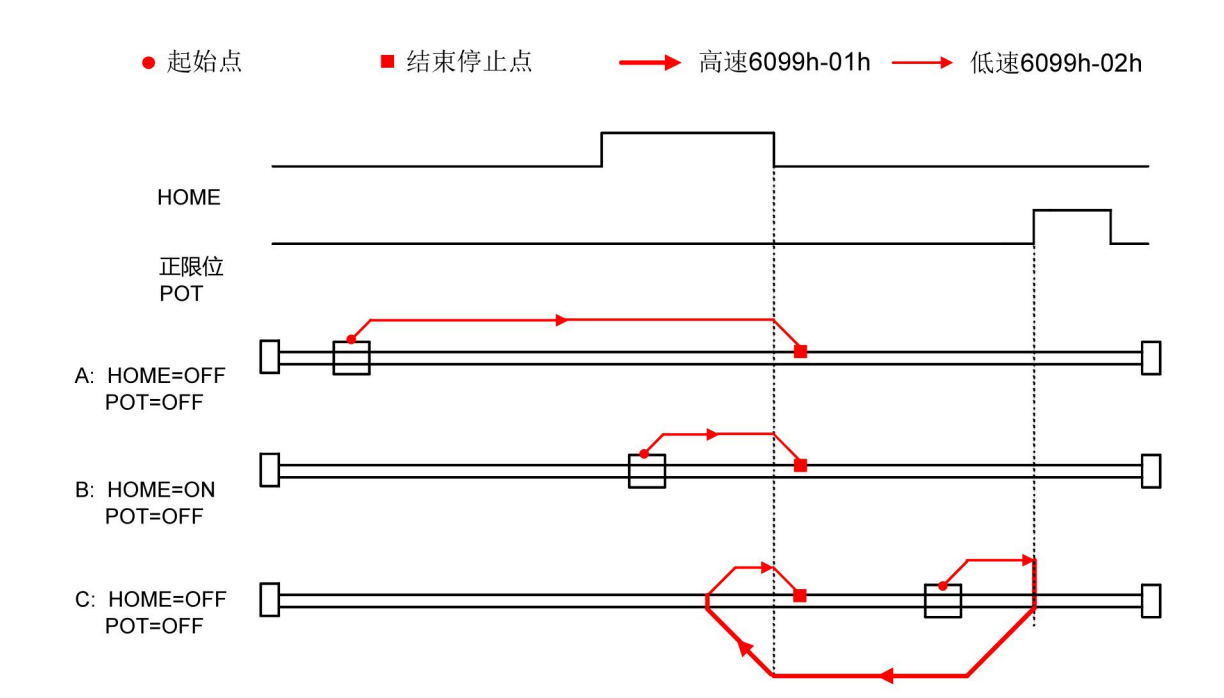

### 3.4.6.12 **方法 27:**

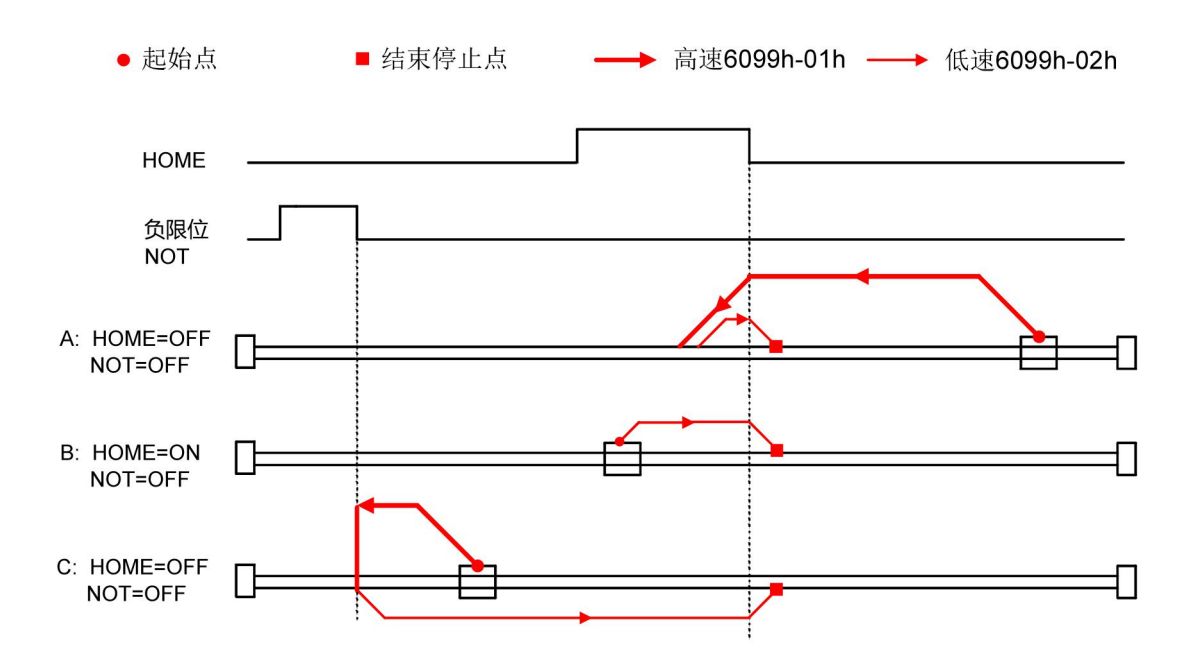

## 3.4.6.13 **方法 28:**

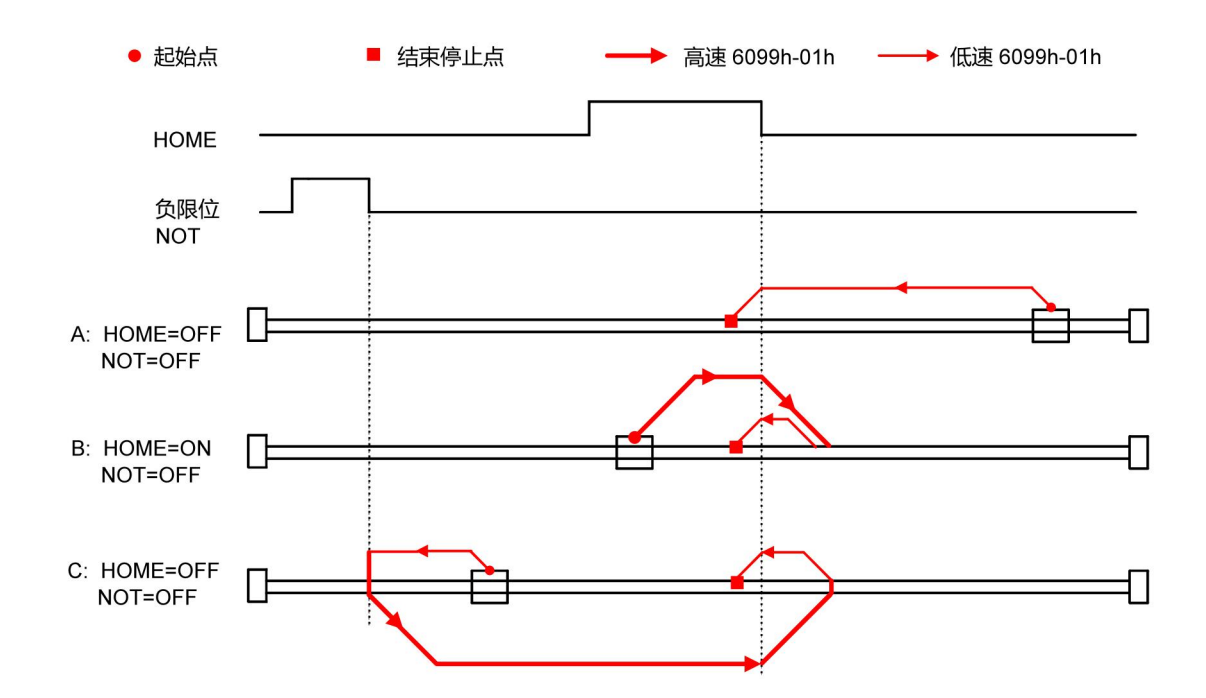

### 3.4.6.14 **方法 29:**

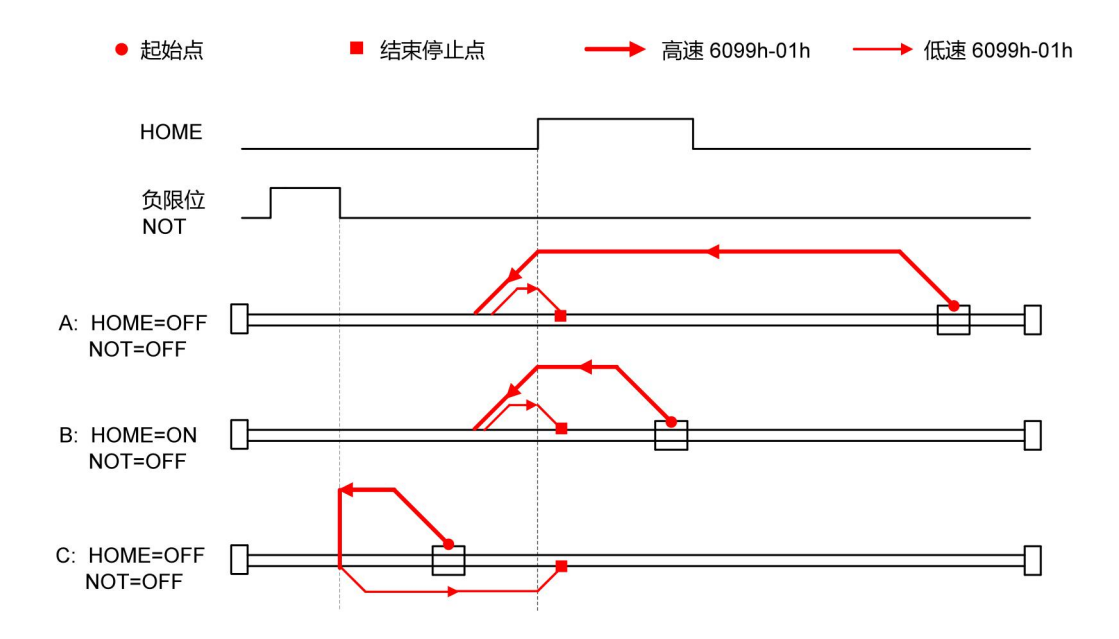

## 3.4.6.15 **方法 30:**

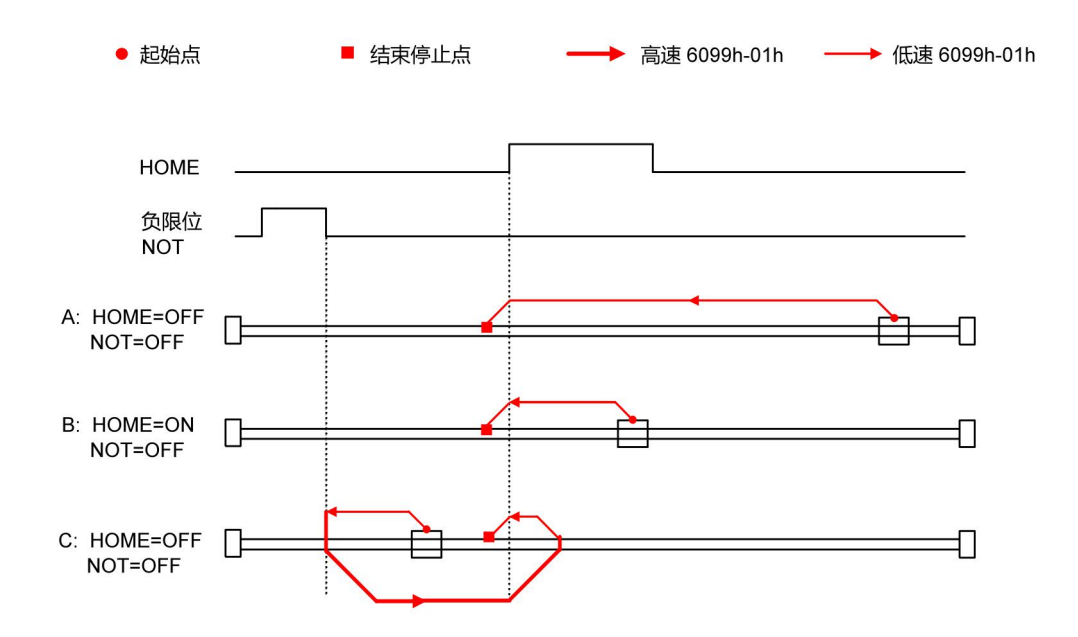

## 3.4.6.16 **方法 35:**

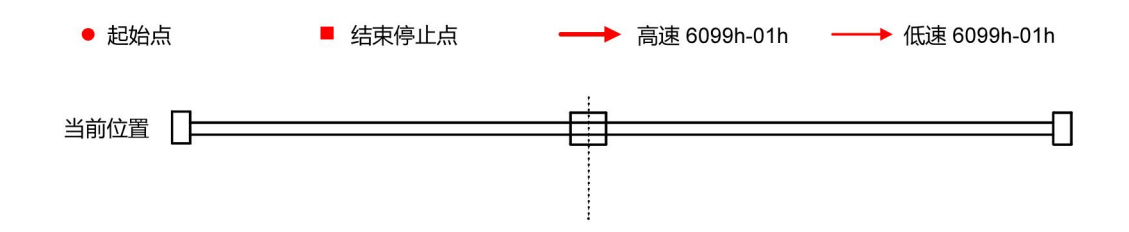

#### 3.4.6.17 **方法 36&37:**

回零模式 36、37 为力矩回零模式,无需外部限位信号,依靠检测电机内部的力矩输出,判断是

否到达机械的硬限位。相关回零参数如下:

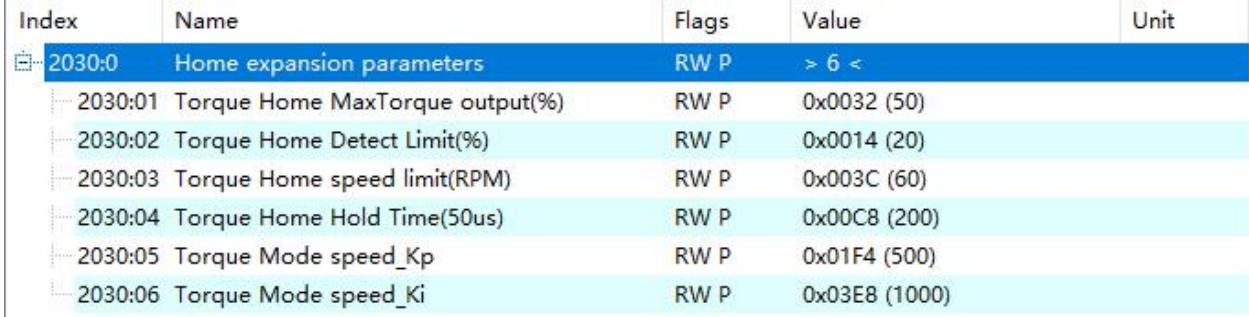

2030:01 定义力矩回零过程中的最大力矩输出,为0x2000设定电流的百分比。

:02 定义力矩回零过程中,判断电机是否位于机械限位的力矩,为0x2000设定电流的百分比。 :03 定义力矩回零过程中,断电机是否位于机械限位的转速限制。 :04 定义力矩回零过程中,断电机是否位于机械限位的保持时间。 :05 定义力矩回零过程中,速度环的比例增益。 :06 定义力矩回零过程中,速度环的积分增益。

相关定义如下:

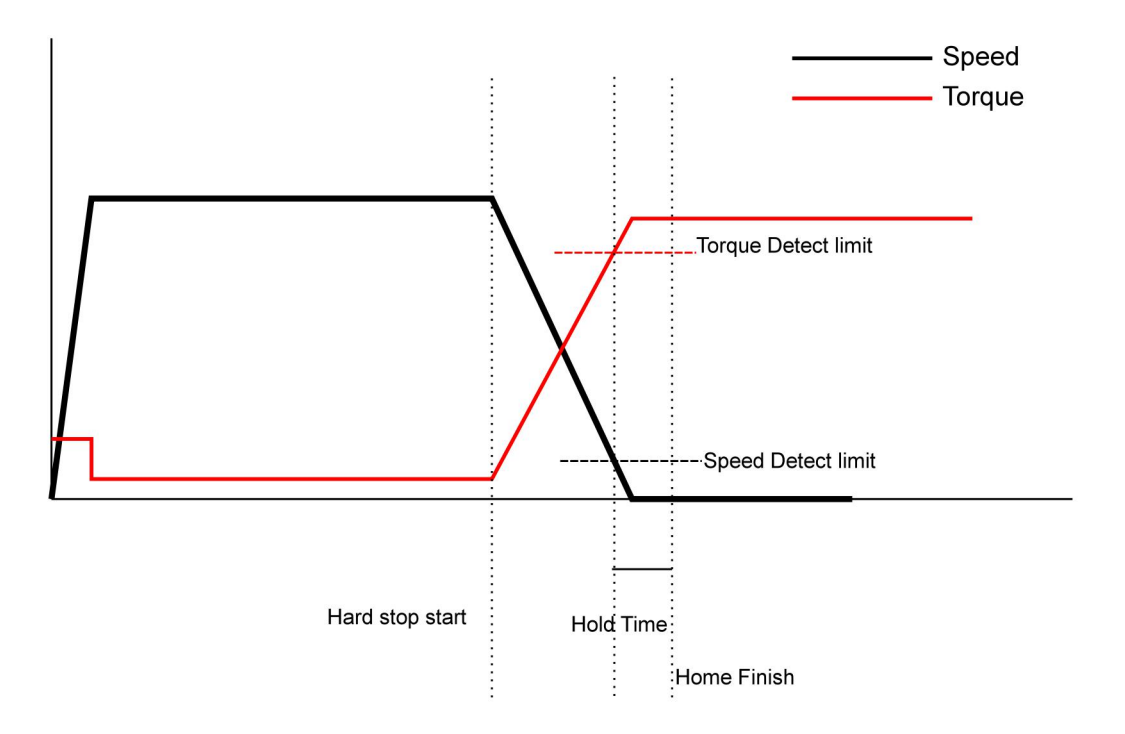

#### ECR60X2 用户手册

#### **回零方法 36:**

电机朝着CCW方向高速回零,碰到极限限位堵转后,回零完成。

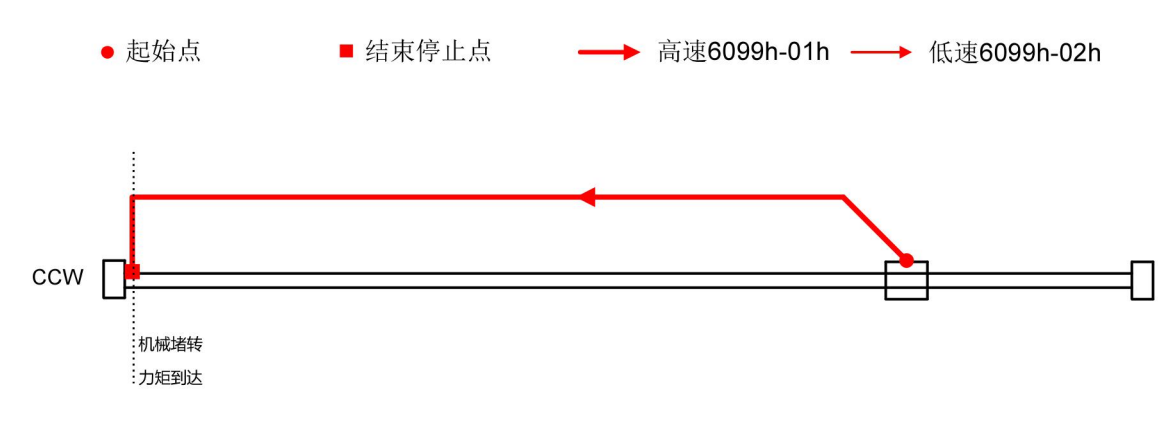

## 3.4.6.18 **方法 37:**

电机朝着CW方向高速回零,碰到极限限位堵转后,回零完成。

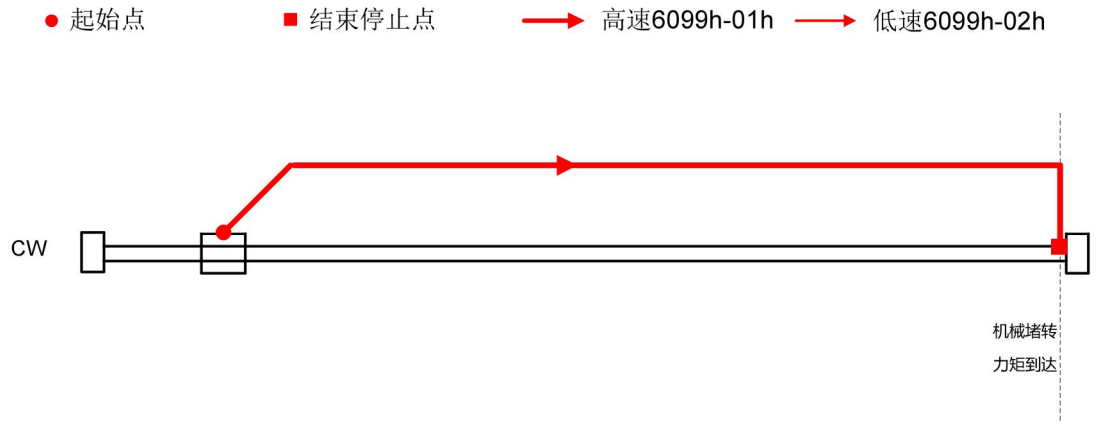

ECR60X2 用户手册

联系 RTELLIGENT

锐特总部

深圳市宝安区固戍南昌路庄边工业园 B 栋 3 楼

邮编:201107

电话:+86 (0)755 29503086

传真:+86 (0)755 23327086

邮箱: sales@szruitech.com

华东办事处

上海市松江区沈砖公路 5555 号时亦商务楼 9 号 328 室

联系人: 阮先生

电话: 1811749519

邮箱: sales03@szruitech.com

山东办事处

山东省济南市天桥区新菜市街 22 号楼一单元 601 室

联系人: 鹿先生

电话:13854109911

邮箱: sales06@szruitech.com